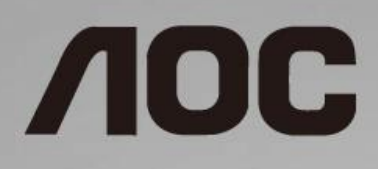

## Bruksanvisning för LCD-skärm **C24G1/C27G1/C32G1/CQ32G1**

LED-bakbelysning

www.aoc.com **©**2018 AOC. All Rights Reserved.

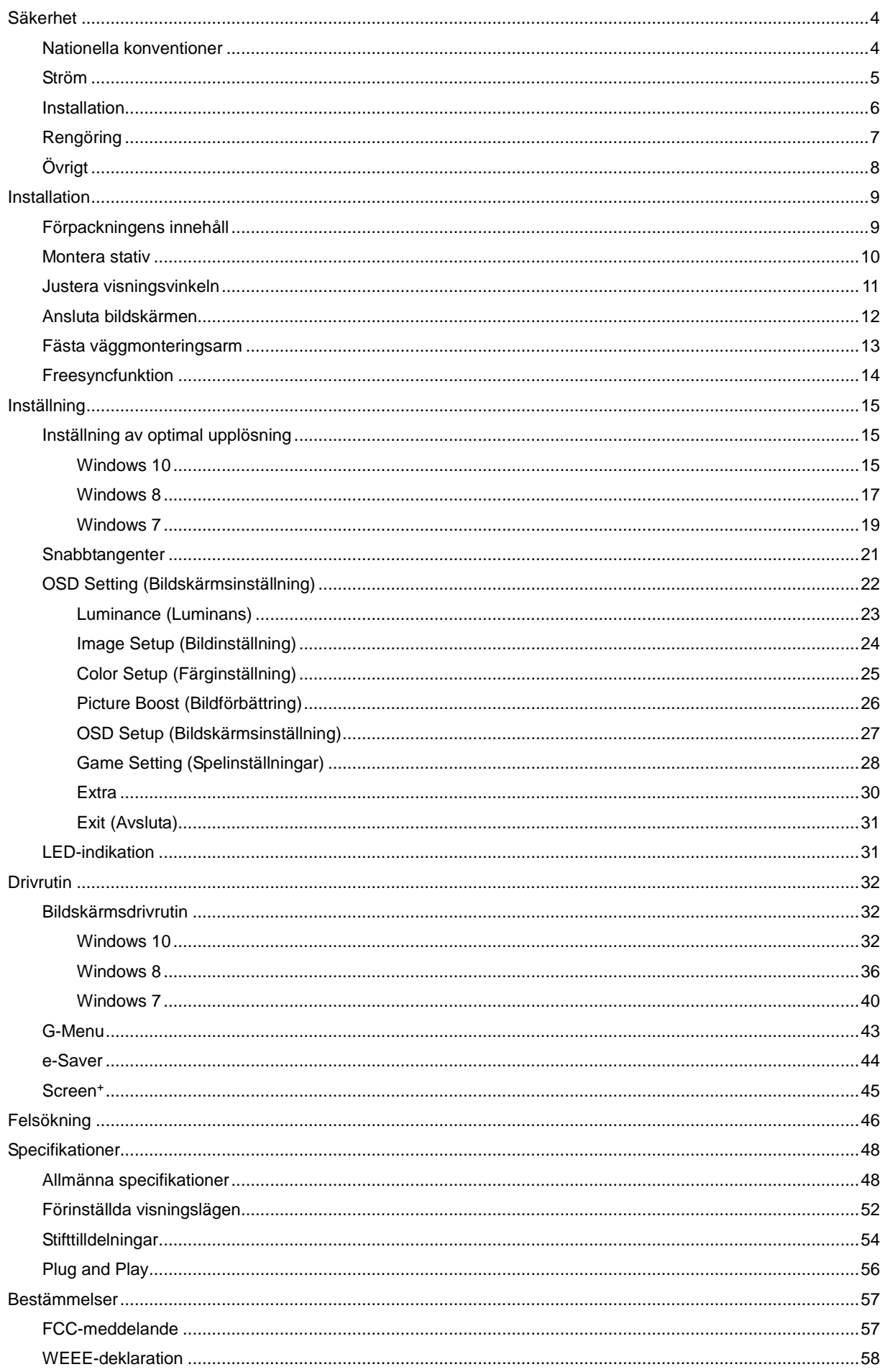

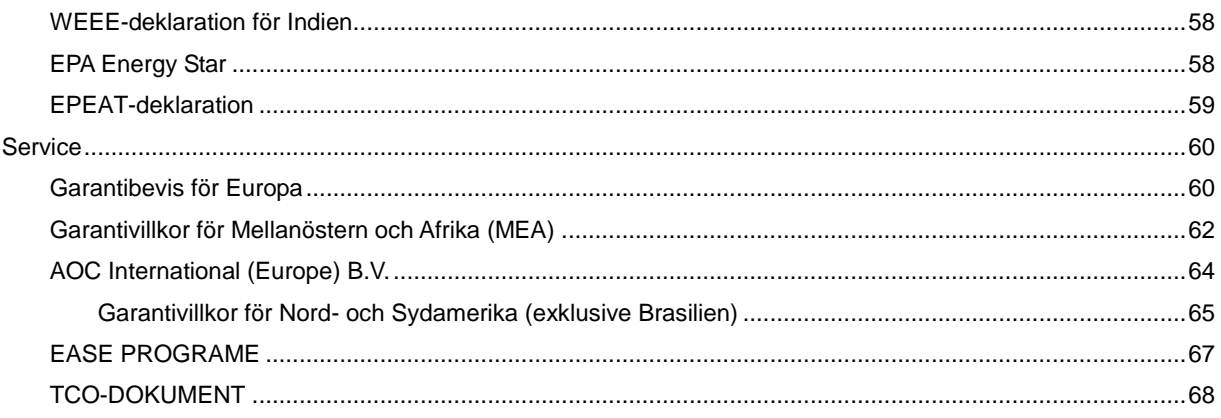

# <span id="page-3-0"></span>**Säkerhet**

## <span id="page-3-1"></span>**Nationella konventioner**

Följande underavsnitt beskriver de vedertagna benämningar som används i detta dokument.

#### **Anmärkningar, försiktighetsåtgärder och varningar**

I denna bruksanvisning kan textavsnitt åtföljas av en ikon och tryckt i fet eller kursiv stil. Dessa textavsnitt är anmärkningar, försiktighetsåtgärder och varningar enligt följande:

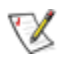

**OBS!** OBS! indikerar viktig information som hjälper dig att använda systemet på ett bättre sätt.

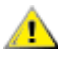

**FÖRSIKTIGT:** FÖRSIKTIGT indikerar antingen potentiell skada på maskinvara eller dataförlust och beskriver hur du undviker problemet.

## Δ

**VARNING:** VARNING indikerar risk för kroppsskada och beskriver hur du undviker problemet. En del varningar kan visas i andra format och kanske inte åtföljs av en ikon. I sådana fall visas varningen på grund av nationella föreskrifter.

## <span id="page-4-0"></span>**Ström**

Skärmen ska bara användas från den typ av strömkälla som anges på etiketten. Är du osäker på vilken typ av ström du har i hemmet, kontakta en lokal försäljare eller elleverantör.

**AB** Skärmen är utrustad med en jordad trestiftskontakt, en kontakt med ett tredje (jordat) stift. Kontakten passar bara i jordade vägguttag som en säkerhetsfunktion. Om uttaget inte kan ta en kontakt med tre ledningar, måste en elektriker installera ett passande uttag, eller använd en adapter för att jorda produkter riktigt. Motarbeta inte syftet med den jordade kontakten.

Dra ut kontakten vid åskväder eller när den inte ska användas under en längre tid. Det skyddar skärmen från skador under spänningssprång.

Överbelasta inte eluttagslister och förlängningssladdar. Överbelastning kan resultera i brand eller elektriska stötar.

**AL**För att säkerställa tillfredställande funktion, ska skärmen bara användas med UL-listade datorer som har korrekt konfigurerade mottagare som är markerade mellan 100 - 240V ~, Min. 5A

Vägguttaget ska installeras intill utrustningen och ska vara lättåtkomligt.

## <span id="page-5-0"></span>**Installation**

Placera inte bildskärmen på instabila vagnar, stativ, fästen eller bord. Faller bildskärmen kan den skada en person och orsaka allvarlig skada på produkten. Använd endast vagnar, stativ, fästen eller bord som rekommenderas av tillverkaren eller säljs tillsammans med denna produkt. Följ tillverkarens anvisningar vid installation och använd monteringstillbehör som rekommenderas av tillverkaren. Står produkten på en vagn ska dessa flyttas försiktigt.

För aldrig in föremål i spåret i bildskärmens hölje. Det kan skada kretsarna och orsaka brand eller elektriska stötar. Spill aldrig vätska på bildskärmen.

Л Placera aldrig produktens framsida på golvet.

Lämna plats runt bildskärmen enligt nedan. Annars är ventilationen otillräcklig och överhettning kan därför orsaka brand eller skada på bildskärmen.

Nedan visas det rekommenderade ventilationsområdet runt bildskärmen när den installerats på vägg eller på stativet:

#### **Installation på väggen**

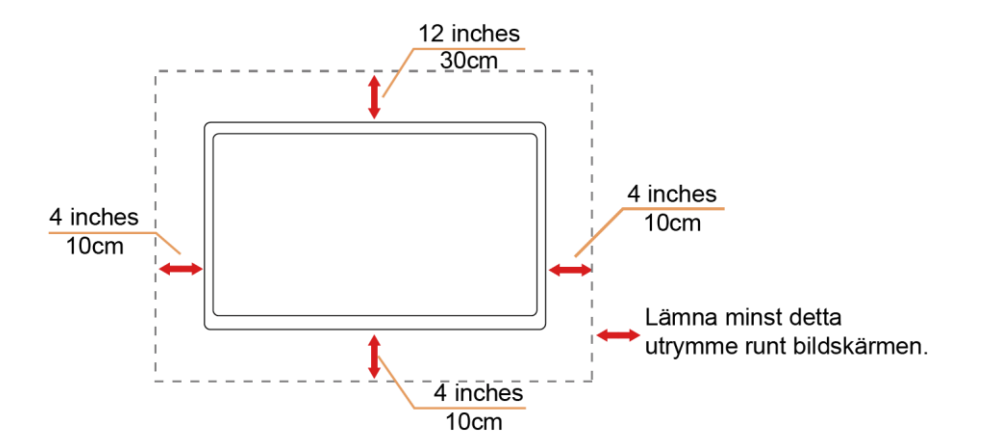

**Installation med stativ**

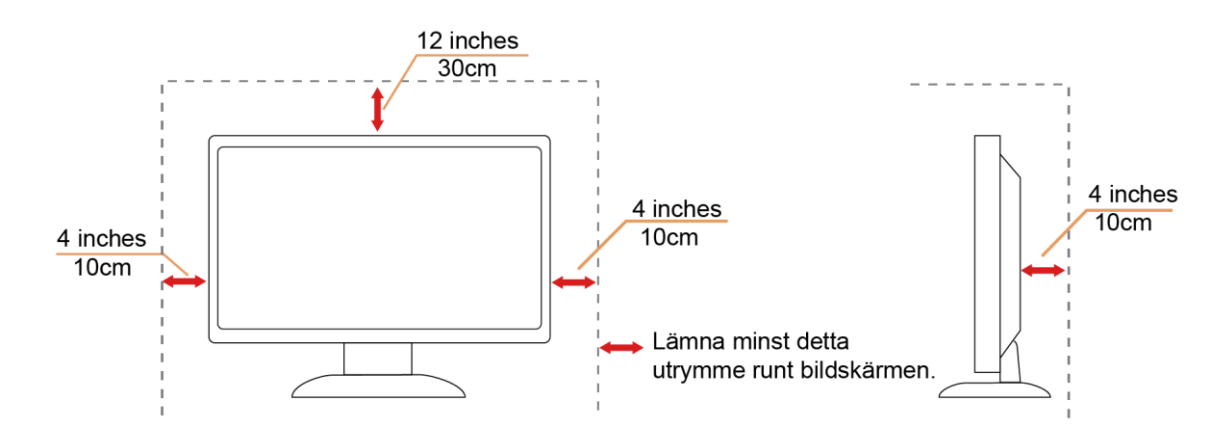

## <span id="page-6-0"></span>**Rengöring**

Æ Rengör höljet regelbundet med en trasa. Använd ett milt rengöringsmedel på fläckar i stället för starka rengöringsmedel som fräter på produktens hölje.

**/ !** Var försiktig när du rengör så att inte rengöringsmedel kommer in i produkten. Rengöringstrasan får inte vara grov så att den repar skärmens yta.

**D**ra ut elsladden innan produkten rengörs.

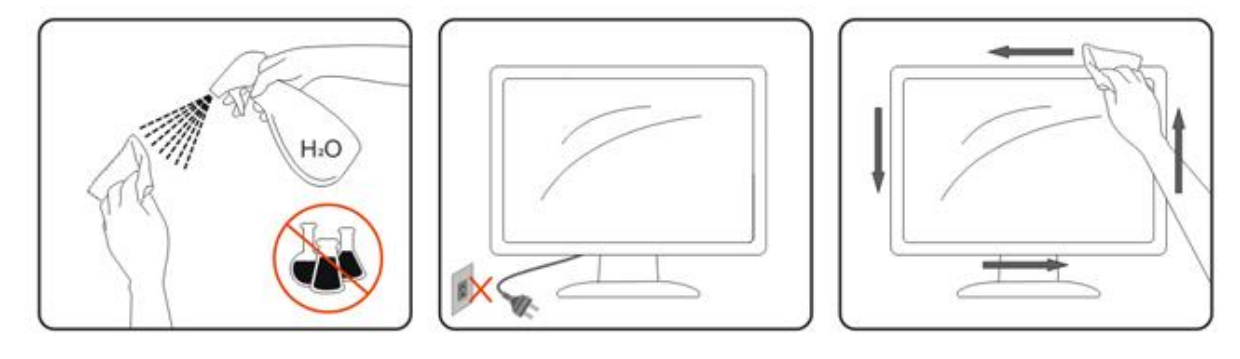

## <span id="page-7-0"></span>**Övrigt**

**AB**Om produkten avger en stark lukt, ljud eller rök, ta OMEDELBART ut nätkabeln ur vägguttaget och kontakta ett servicecenter.

Kontrollera att ventilationsöppningarna inte blockeras av ett bord eller en gardin.

Utsätt inte LCD-skärmen för kraftiga vibrationer eller slag under drift.

Slå inte på och tappa inte bildskärmen under drift eller transport.

För visning med glansig infattning ska användaren överväga hur displayen placeras, eftersom infattningen kan orsaka störande reflektioner från omgivande belysning och ljusa ytor.

## <span id="page-8-0"></span>**Installation**

## <span id="page-8-1"></span>**Förpackningens innehåll**

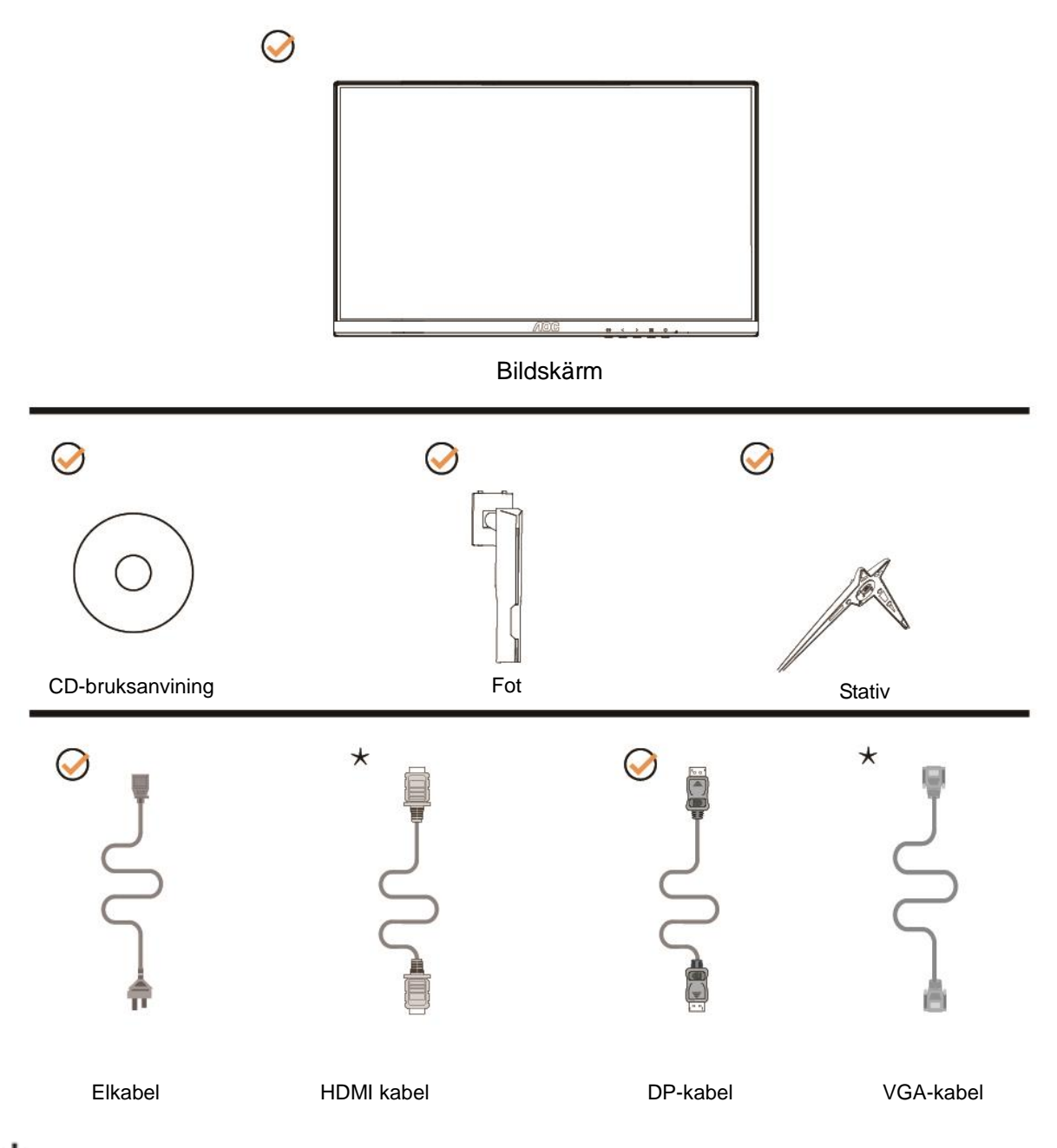

 $\star$ Inte alla signalkablar (ljud- Analoga, DP och HDMI-kablar) CD-bruksanvining medföljer i alla länder och regioner. Kontrollera med den lokala försäljaren eller AOC:s avdelningskontor för bekräftelse.

## <span id="page-9-0"></span>**Montera stativ**

Montera eller ta bort stativet enligt stegen nedan.

Placera bildskärmen på ett mjukt och plant underlag för att förhindra repor.

#### Installera:

C24G1/C27G1

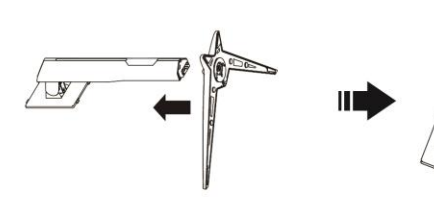

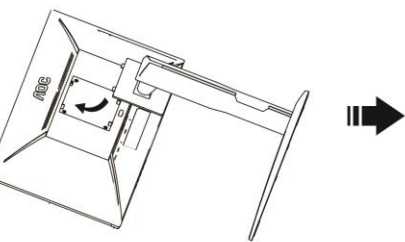

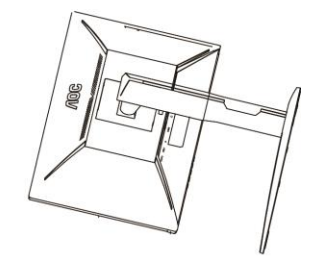

C32G1/CQ32G1

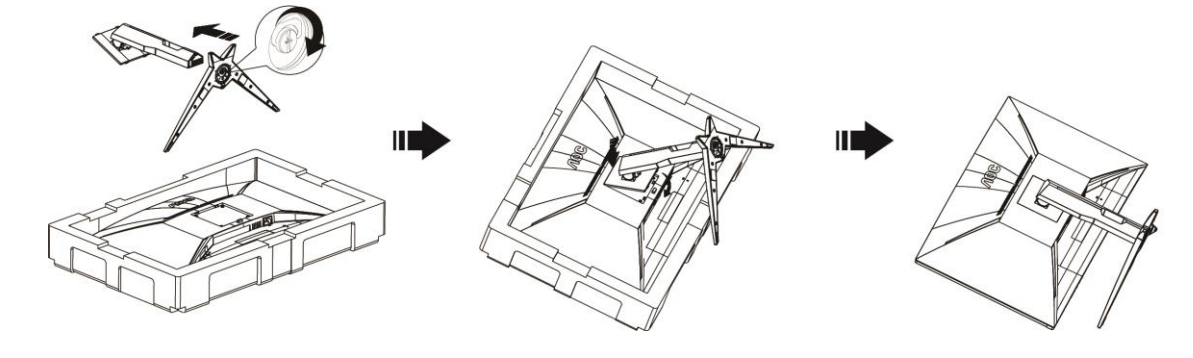

Ta bort:

C24G1/C27G1

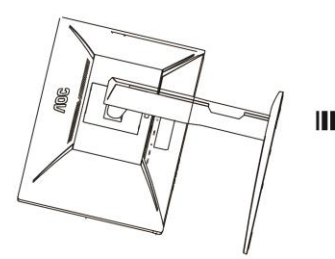

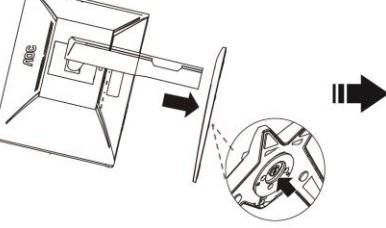

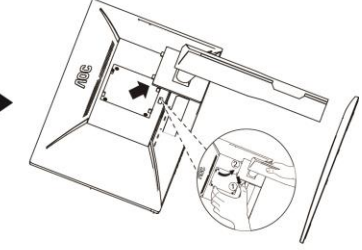

C32G1/CQ32G1

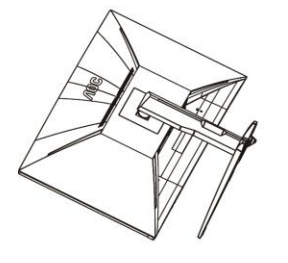

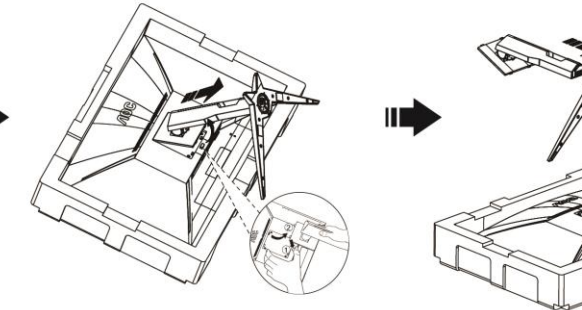

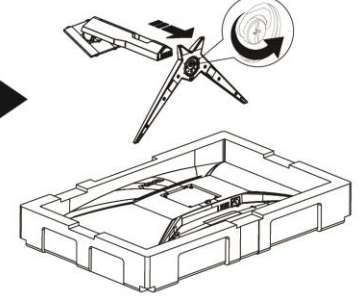

## <span id="page-10-0"></span>**Justera visningsvinkeln**

För bästa bild rekommenderar vi att du tittar på hela bildskärmen rakt framifrån och sedan justerar skärmens vinkel efter egen smak.

Håll stativet så att bildskärmen inte välter när du ändrar vinkeln.

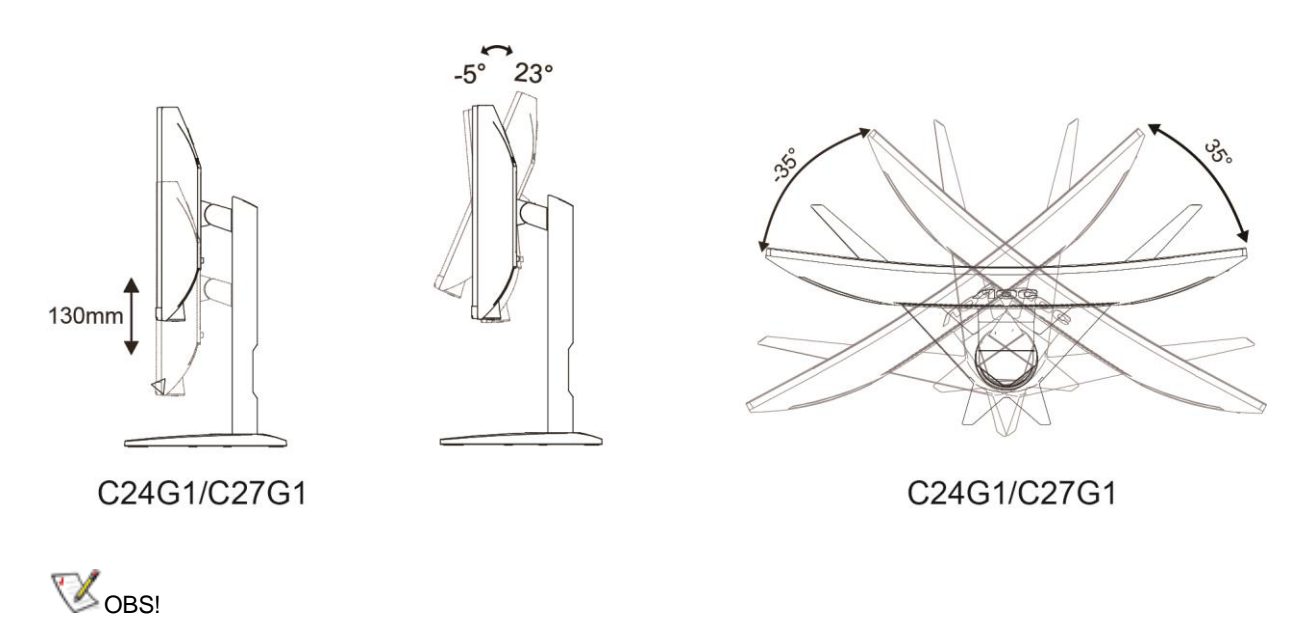

Rör inte vid LCD-skärmen när du ändrar vinkeln. Den kan skadas eller brytas.

## <span id="page-11-0"></span>**Ansluta bildskärmen**

Kabelanslutningar på bildskärmens och datorns baksida:

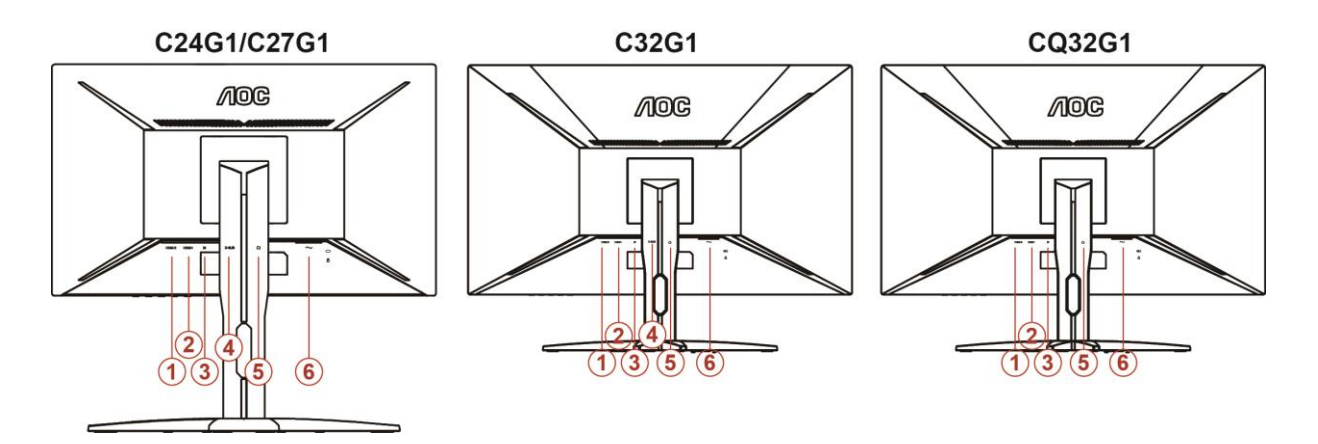

- HDMI 2
- HDMI 1
- DP
- Analog (D-Sub 15-stifts VGA-kabel)
- Hörlur ut
- Ström

För att skydda utrustningen ska datorn och LCD-skärmen alltid stängas av före anslutningn.

- Anslut strömkabeln till växelströmsingångsporten på bildskärmens baksida.
- Anslut den ena änden av 15-stifts D-Sub-kabeln till bildskärmens baksida och anslut den andra änden till datorns D-Sub-port..
- (Tillval fordrar ett videokort med HDMI-port) Anslut den ena änden av HDMI -kabeln till bildskärmens baksida och anslut den andra änden till datorns HDMI -port.
- (Tillval fordrar ett videokort med DP-port) Anslut den ena änden av DP -kabeln till bildskärmens baksida och anslut den andra änden till datorns DP -port.
- Sätt på bildskärmen och datorn.
- Upplöning som stödjer videoinnehåll: VGA / DP / HDMI.

Om bildskärmen visar en bild, är installationen klar. Visas ingen bild, se felsökningen.

## <span id="page-12-0"></span>**Fästa väggmonteringsarm**

Preparing to Install An Optional Wall Mounting Arm.

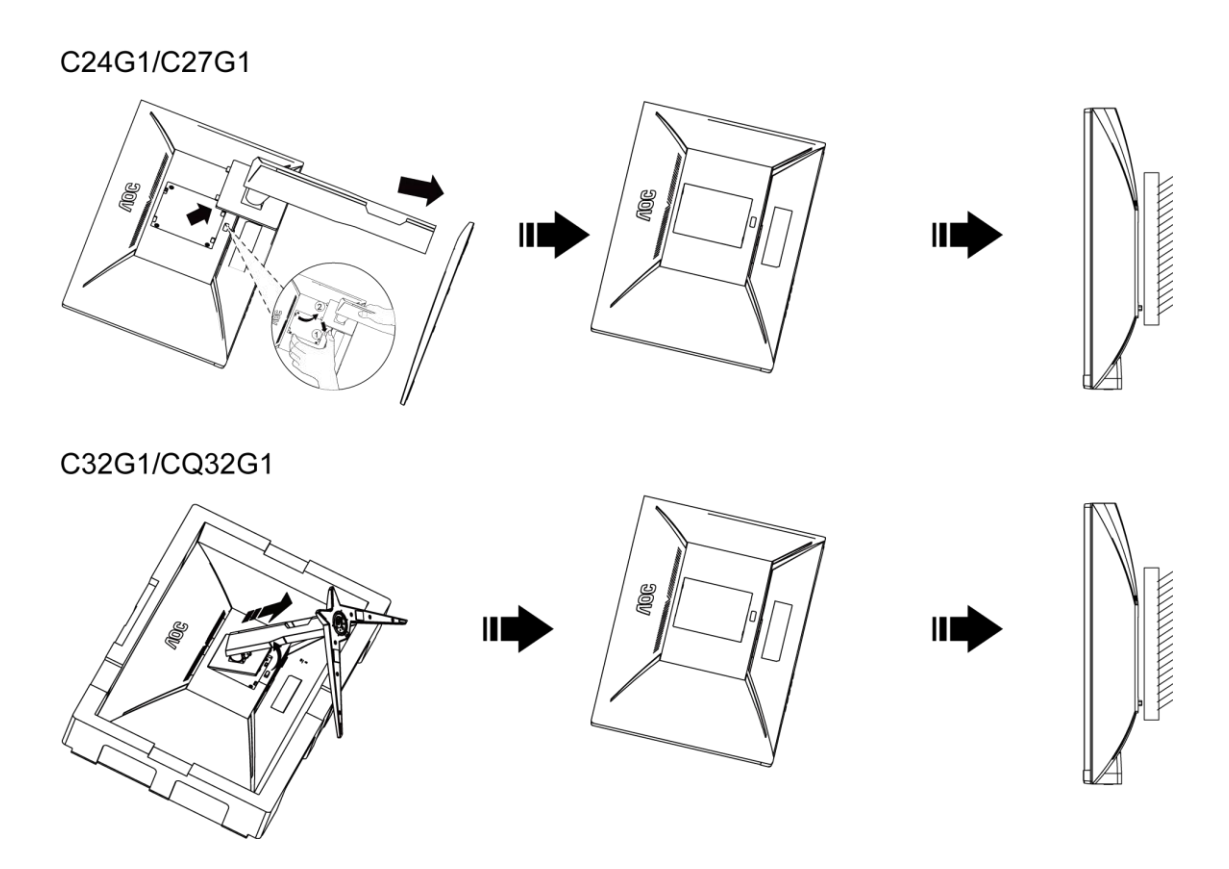

Du kan fästa bildskärmen vid en väggmonteringsarm (köps separat). Koppla bort strömmen innan du utför denna procedur. Följ dessa steg:

- 1 Ta bort basen.
- 2 Följ tillverkarens instruktioner för att sätta ihop väggmonteringsarmen.
- 3 Placera väggmonteringsarmen baktill på bildskärmen. Rikta in hålen på armen med hålen baktill på bildskärmen.
- 4 Sätt in de 4 skruvarna i hålen och spänn dem.
- 5 Återanslut sladdarna. Se bruksanvisningen till den valfria väggmonteringsarmen för instruktioner om hur du fäster den vid väggen.

Notera : VESA monteringsskruvhål finns inte tillgängliga på alla modeller, kontrollera med återförsäljaren eller den officiella avdelningen på AOC.

## <span id="page-13-0"></span>**Freesyncfunktion**

1. Freesync-funktionen fungerar med DP/HDMI1/HDMI2

2. Kompatibla grafikkort: Rekommenderad lista visas nedan, kan även kontrolleras genom att besöka: [www.AMD.com](http://www.amd.com/)

- AMD Radeon™ RX 480
- AMD Radeon™ RX 470
- AMD Radeon™ RX 460

Radeon Pro Duo

- AMD Radeon R9 300 Series
- **AMD Radeon R9 Fury X**
- AMD Radeon R9 360
- AMD Radeon R7 360
- AMD Radeon R9 295X2
- AMD Radeon R9 290X
- AMD Radeon R9 290
- **AMD Radeon R9 285**
- AMD Radeon R7 260X
- **AMD Radeon R7 260**

## <span id="page-14-0"></span>**Inställning**

## <span id="page-14-1"></span>**Inställning av optimal upplösning**

### <span id="page-14-2"></span>**Windows 10**

#### **För Windows 10:**

- Högerklicka på **START.**
- Klicka på**"KONTROLLPANELEN".**

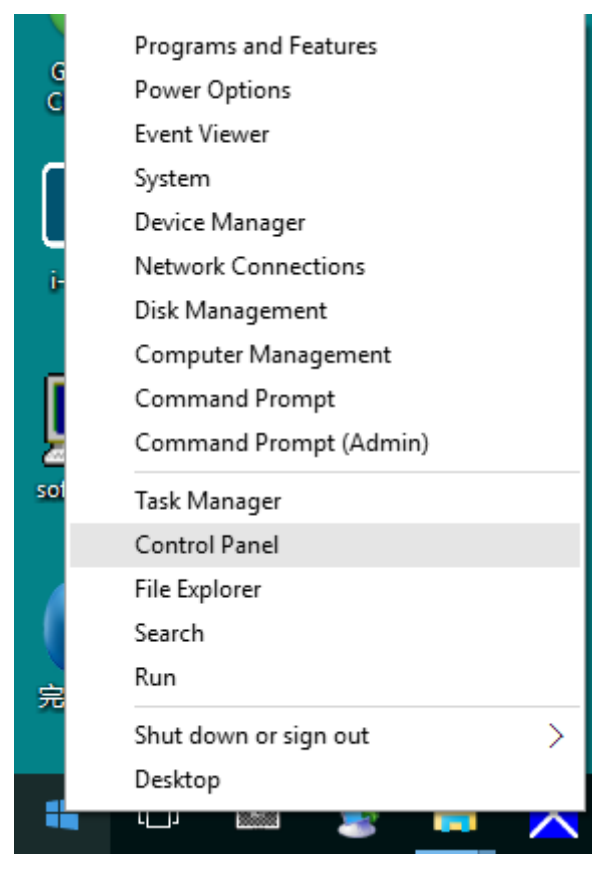

• Klicka på **"BILDSKÄRM".** 

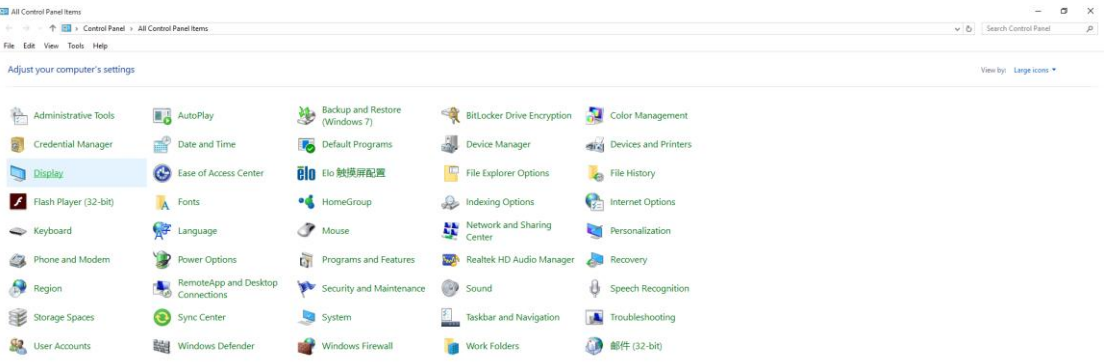

• Klicka på **"Ändra bildskärmsinställningar"**-knappen.

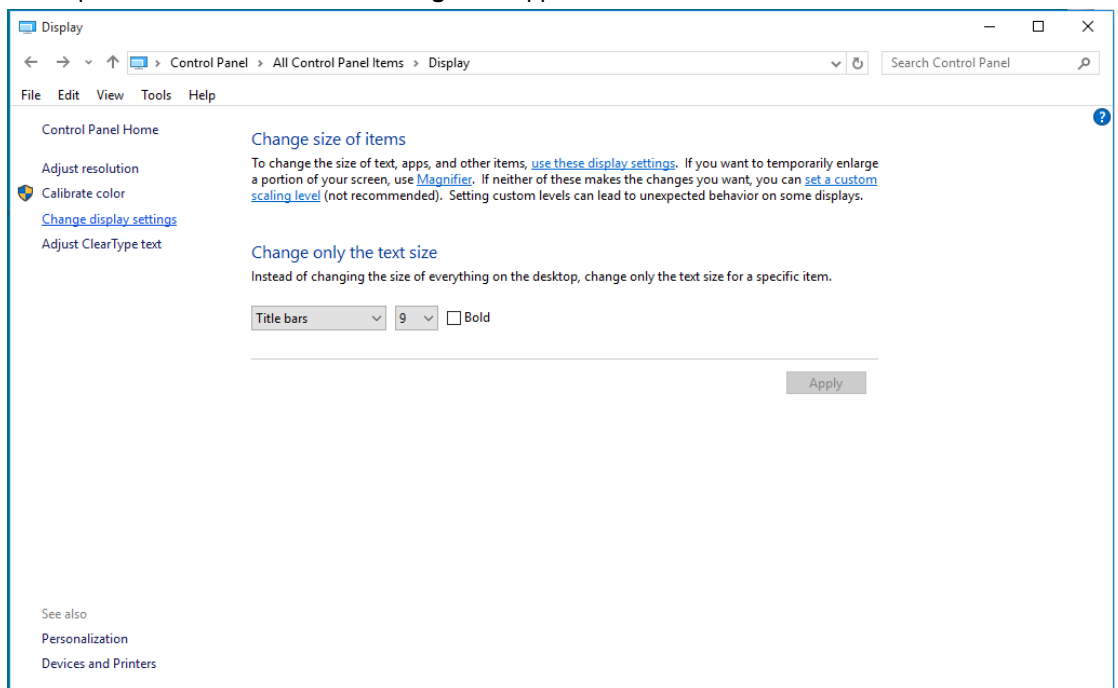

• Ställ in upplösningens **SLIDE-BAR (SKJUTREGLAGE)** till en optimal förinställd upplösning.

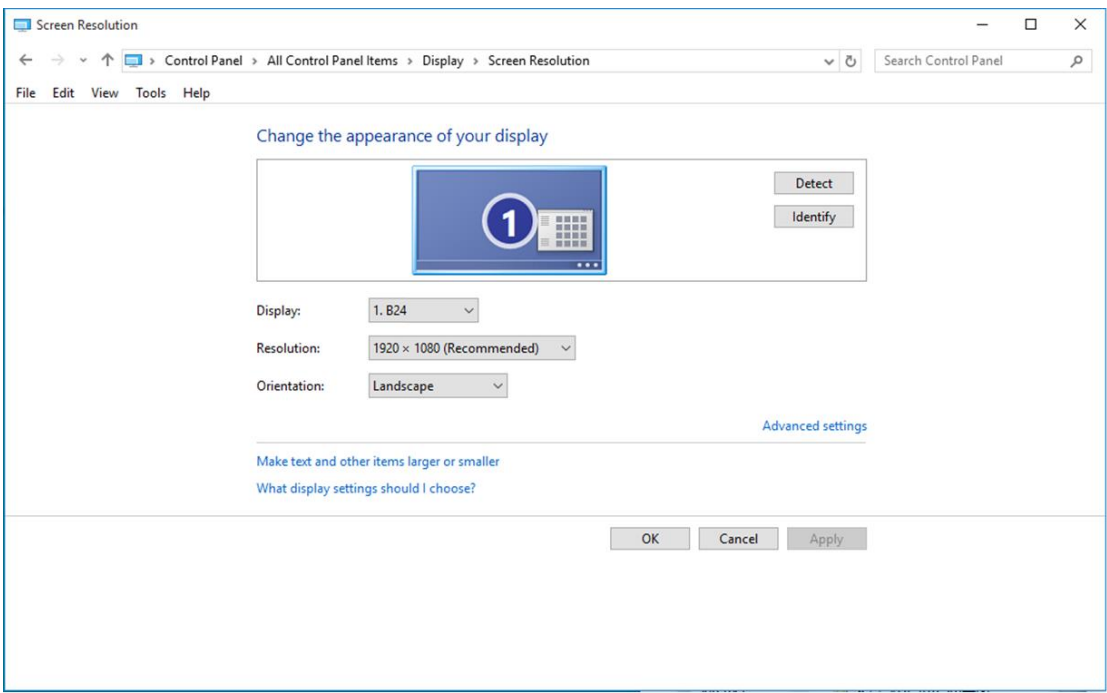

### <span id="page-16-0"></span>**Windows 8**

#### **För Windows 8:**

• Högerklicka och klicka på **Alla appar** längst ner till höger på skärmen.

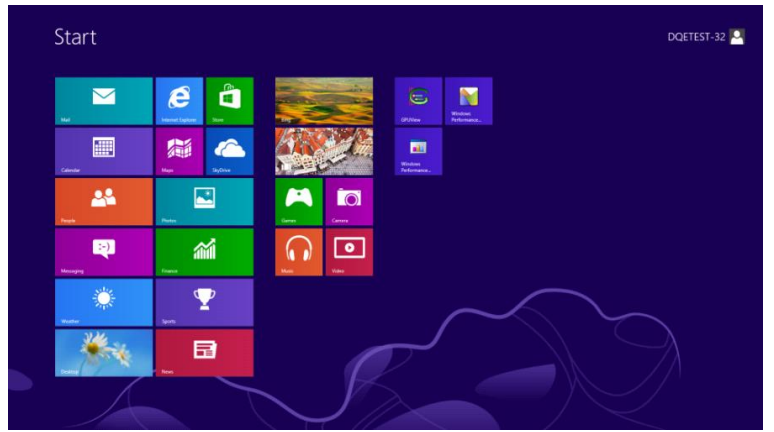

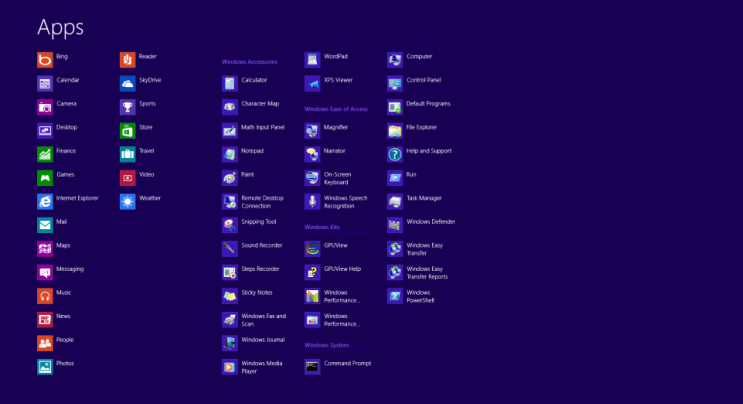

- Ställ in **"Visa efter"** till **"Kategori"**.
- Klicka på **"Utseende och anpassning".**

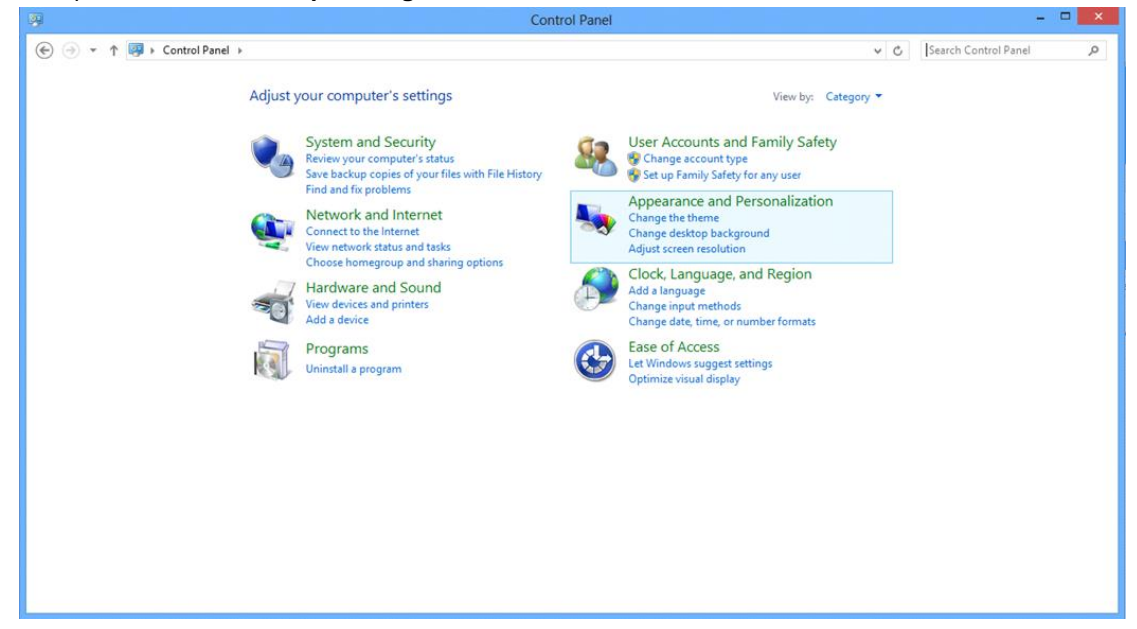

• Klicka på **"BILDSKÄRM".** 

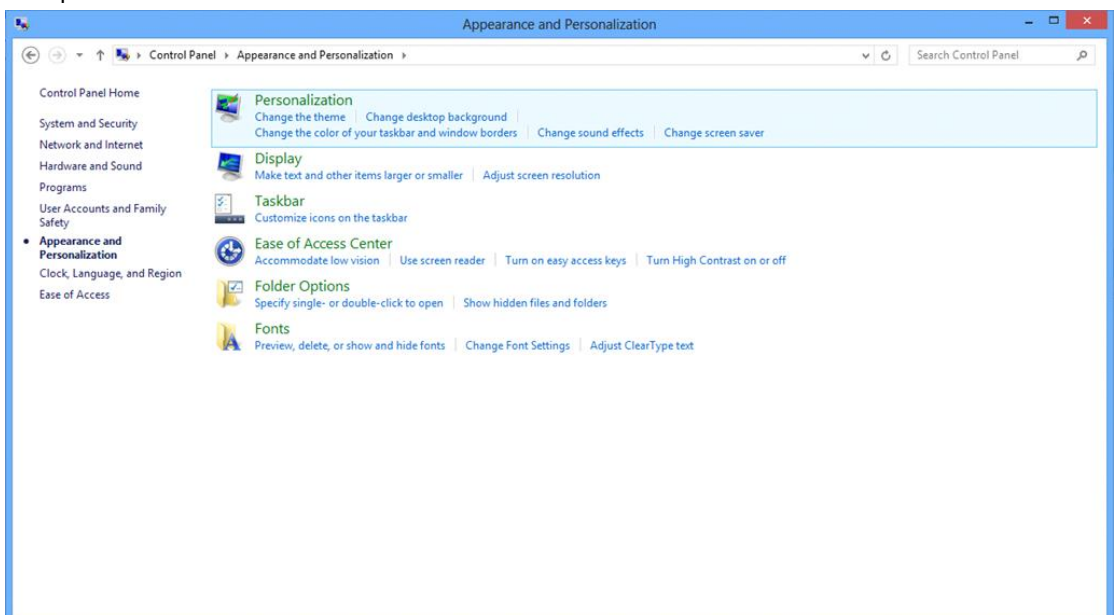

• Ställ in upplösningens **SLIDE-BAR (SKJUTREGLAGE)** till en optimal förinställd upplösning.

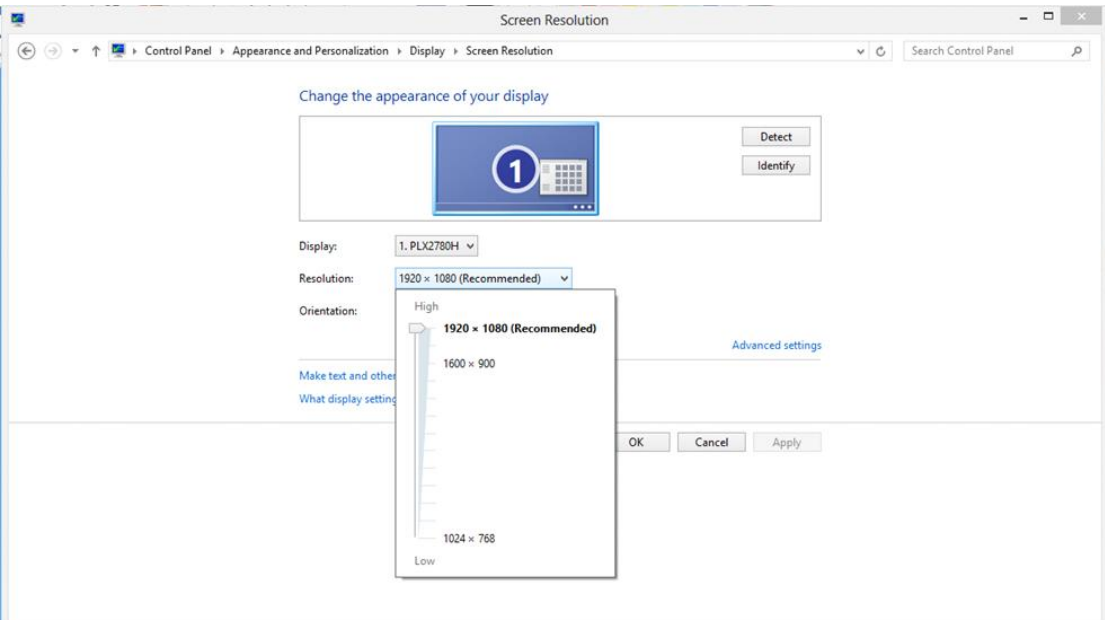

#### <span id="page-18-0"></span>**Windows 7**

**För Windows 7:**

- Klicka på **START.**
- Klicka på**"KONTROLLPANELEN".**

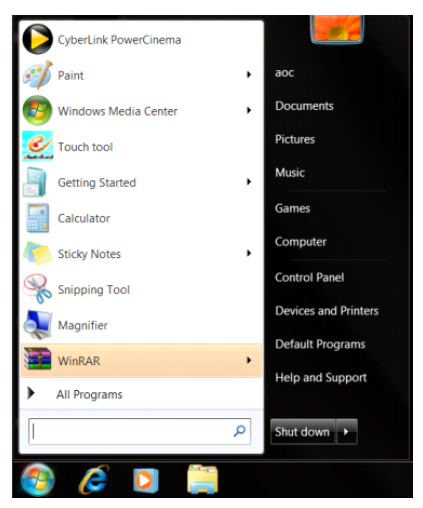

• Klicka på **"Utseende".**

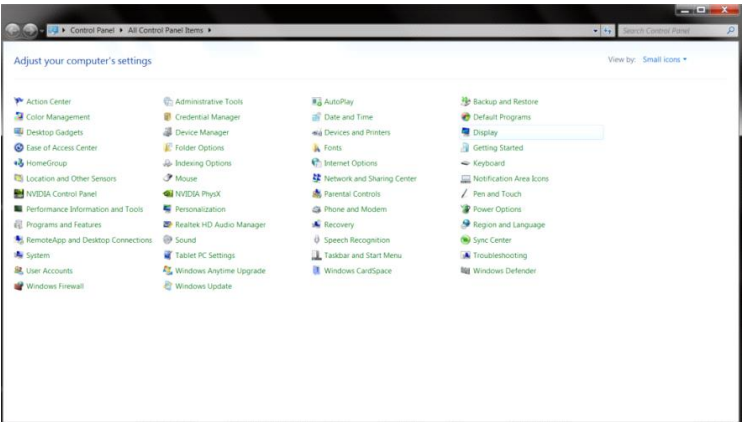

#### • Klicka på **"BILDSKÄRM".**

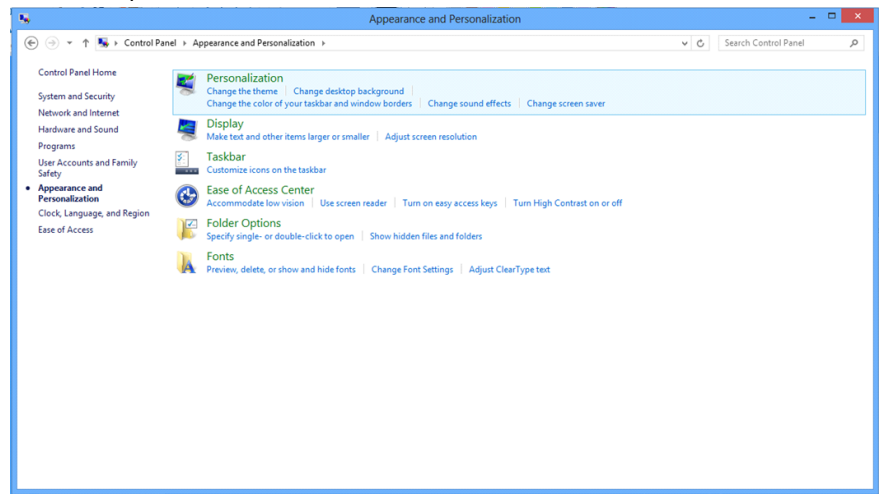

• Klicka på **"Ändra bildskärmsinställningar"**-knappen.

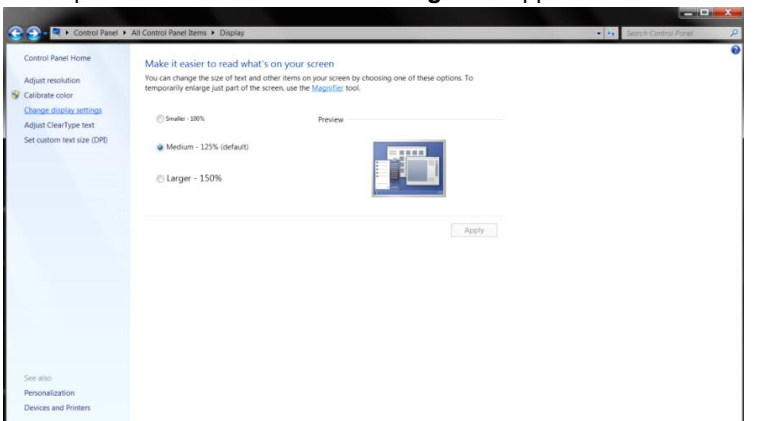

• Ställ in upplösningens **SLIDE-BAR (SKJUTREGLAGE)** till en optimal förinställd upplösning.

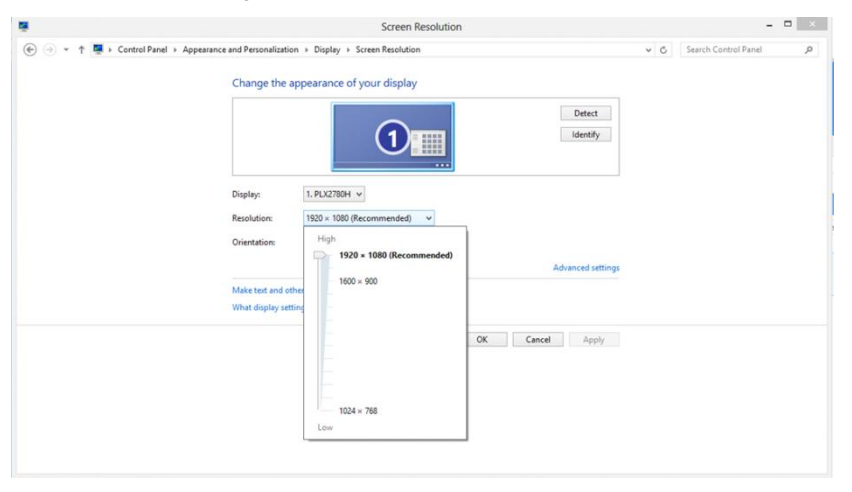

## <span id="page-20-0"></span>**Snabbtangenter**

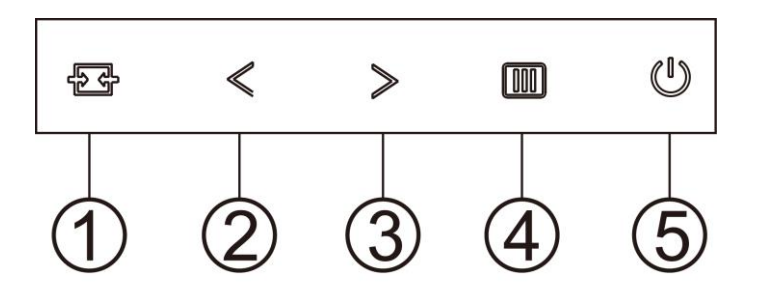

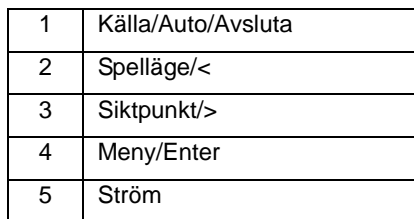

#### K**älla/Auto/Avsluta**

När skärmmenyn (OSD) är stängd fungerar knappen  $\overline{+}\overline{+}$ Source (Källa) som snabbknapp för källan. När skärmmenyn (OSD) är stängd, tryck ner knappen  $\overline{1}$  i cirka 2 sekunder för att utföra en automatisk konfiguration (endast för modeller med D-Sub).

#### **Siktpunkt**

När ingen skärmmeny visas, tryck på Sikta punkt-knappen för att öppna menyn i Sikta punkt. Tryck sedan "<" eller ">" för att slå på eller stänga av Sikta punkt.

#### **Spelläge/<**

När ingen skärmmeny (OSD) visas, tryck på "<" knappen för att öppna spelläget, tryck sedan på "<" eller ">" knapp för att välja spelläge (FPS, RTS, Racing, Spelare 1, Spelare 2 eller Spelare 3) efter speltyp.

#### **Meny/Enter**

När ingen skärmmeny visas, tryck för att visa skärmmenyn eller bekräfta ditt val. Tryck i cirka 2 sekunder för att stänga av bildskärmen.

#### **Ström**

Tryck på Ström-knappen för att slå på bildskärmen.

## <span id="page-21-0"></span>**OSD Setting (Bildskärmsinställning)**

**Grundläggande och enkel instruktion om kontrollknapparna.**

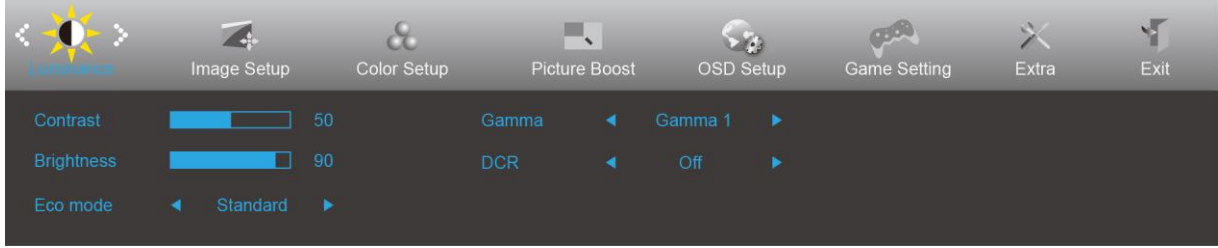

- 1. Tryck på **MENU (MENY)-knappen** för att aktivera OSD-fönstret.
- 2. Tryck på < eller > för att navigera igenom funktionerna. När önskad funktion har markerats, tryck på **MENU (MENY)-knappen** för att aktivera den. Tryck på < eller > om det finns en undermeny, för att navigera igenom funktionerna på undermenyn.
- 3. Tryck på  $\leq$  eller  $\geq$  för att ändra inställningarna för den valda funktionen. Tryck på **AUTO** för att avsluta. Om du vill justera någon annan funktion, upprepa steg 2-3.
- 4. Låsfunktion för bildskärmsinställning: För att låsa bildskärmsinställningen, håll **MENU (MENY)-knappen** intryckt medan bildskärmen är avstängd och tryck därefter på **strömbrytaren** för att sätta på bildskärmen. För att låsa upp bildskärmsinställningen - håll **MENU (MENY)-knappen** intryckt medan bildskärmen är avstängd och tryck därefter på **strömbrytaren** för att sätta på bildskärmen.

#### **OBS!**

- 1. Om produkten enbart har en signalingång, är objektet "Val av ingång" avaktiverat.
- 2. Om produktens skärmstorlek är 4:3 eller ingångssignalens upplösning är äkta, är objektet "Bildfrekvens" avaktiverat.
- 3. En av funktionerna Klar visning, DCR, Färgförstärkning och Bildförbättring är aktiverad. övriga tre funktioner stängs därmed av.

## <span id="page-22-0"></span>**Luminance (Luminans)**

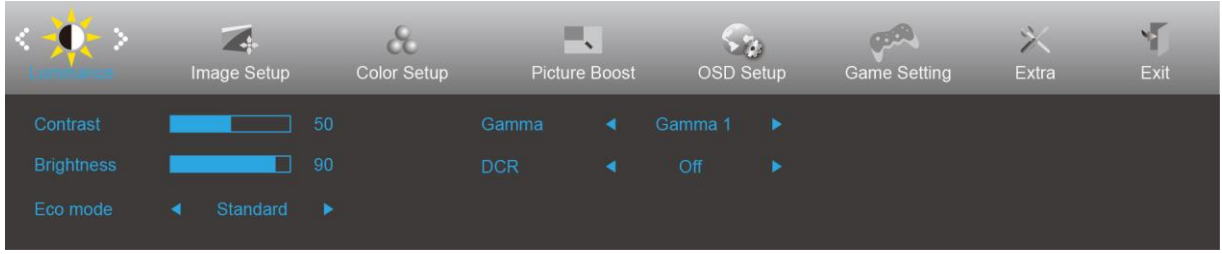

- 1. Tryck på **MENU (MENY)** för att visa menyn.
- 2. Tryck på < eller > för att välja (Luminance (Luminans)) och tryck på **MENU (MENY)** för att öppna.
- 3. Tryck på  $\leq$  eller  $>$  för att välja undermeny.
- 4. Tryck på  $\leq$  eller  $>$  för att justera.
- 5. Tryck på **D+** AUTO för att avsluta.

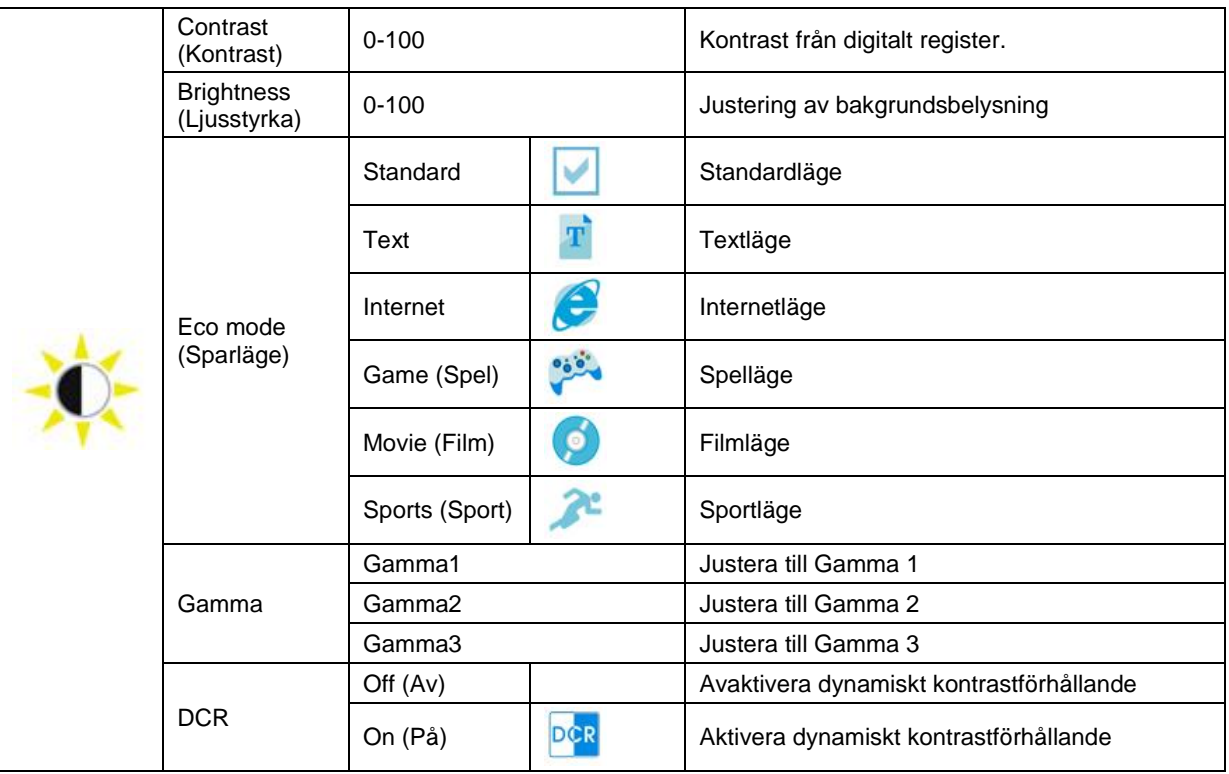

## <span id="page-23-0"></span>**Image Setup (Bildinställning)**

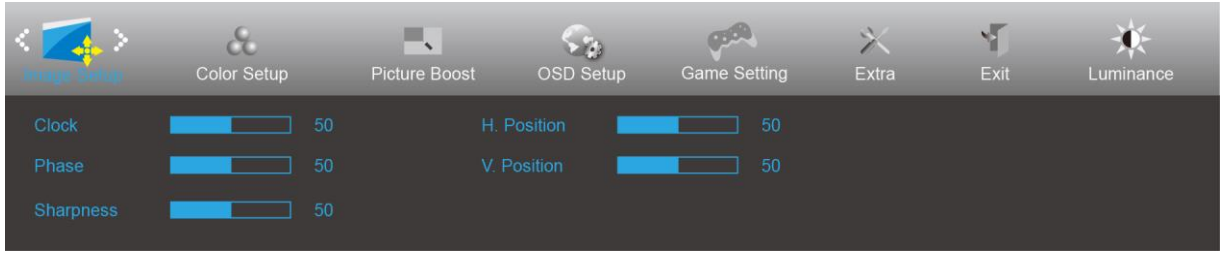

- 1. Tryck på **MENU (MENY)** för att visa menyn.
- 2. Tryck på < eller > för att välja (Image Setup (Bildinställning)) och tryck på **III MENU (MENY)** för att öppna.
- 3. Tryck på  $\leq$  eller  $>$  för att välja undermeny.
- 4. Tryck på  $\leq$  eller  $>$  för att justera.
- 5. Tryck på  $\overline{+ +}$  AUTO för att avsluta.

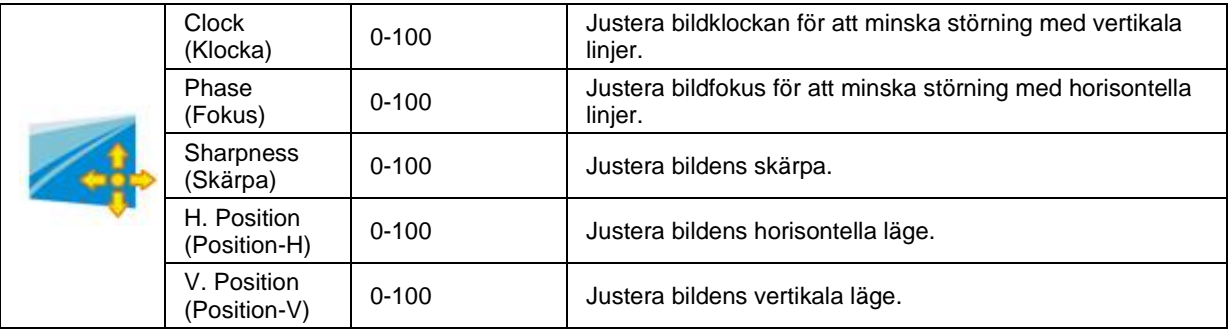

## <span id="page-24-0"></span>**Color Setup (Färginställning)**

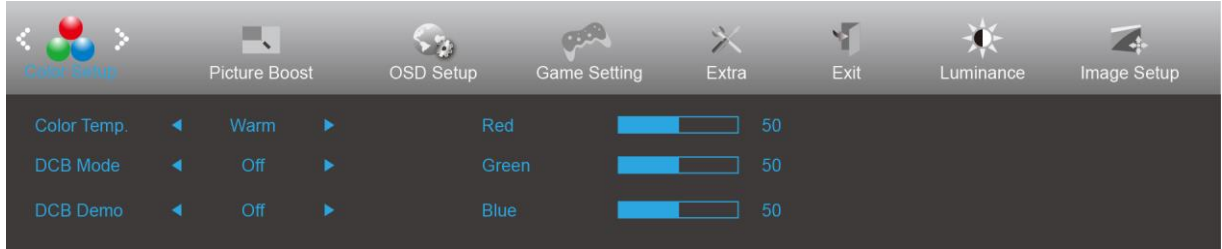

- 1. Tryck på **MENU (MENY)** för att visa menyn.
- 2. Tryck på < eller > för att välja (Color Setup (Färginställning)) och tryck på **MENU (MENY)** för att öppna.
- 3. Tryck på  $\leq$  eller  $>$  för att välja undermeny.
- 4. Tryck på  $\leq$  eller  $>$  för att justera.
- 5. Tryck på  $\overrightarrow{P}$  **AUTO** för att avsluta.

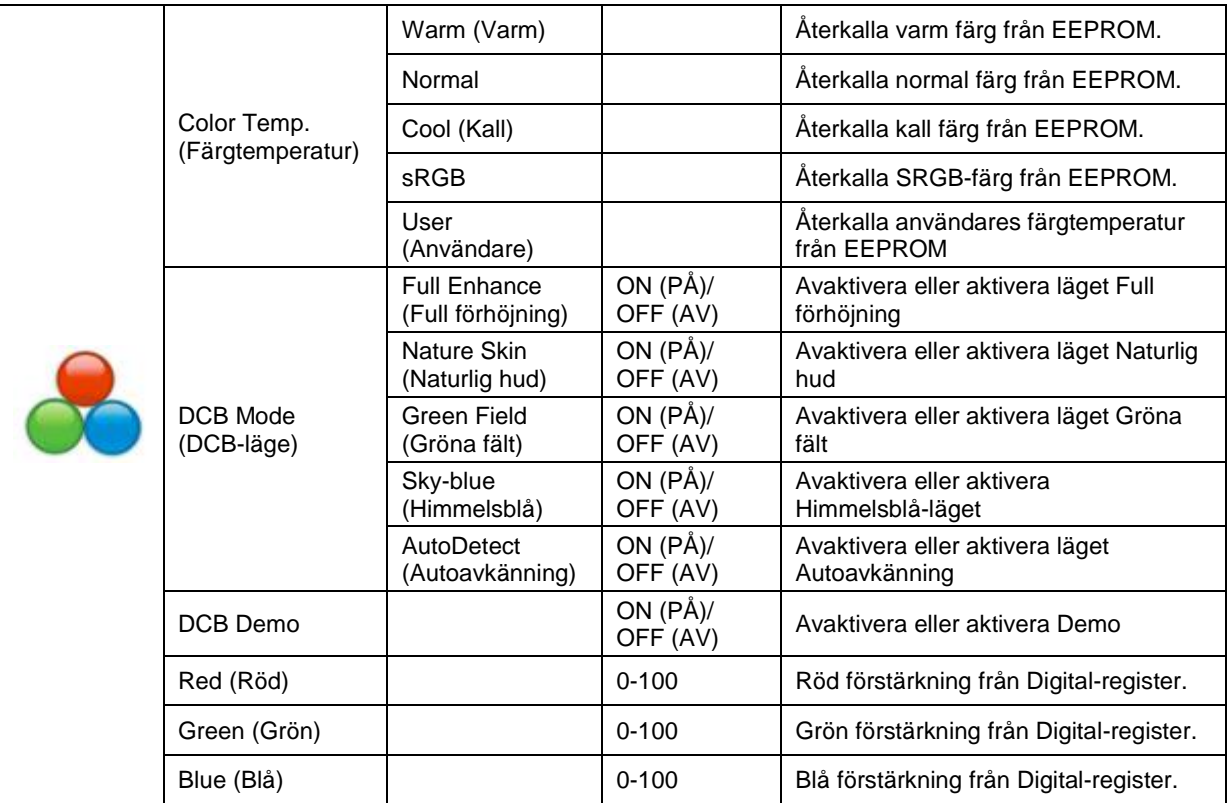

### <span id="page-25-0"></span>**Picture Boost (Bildförbättring)**

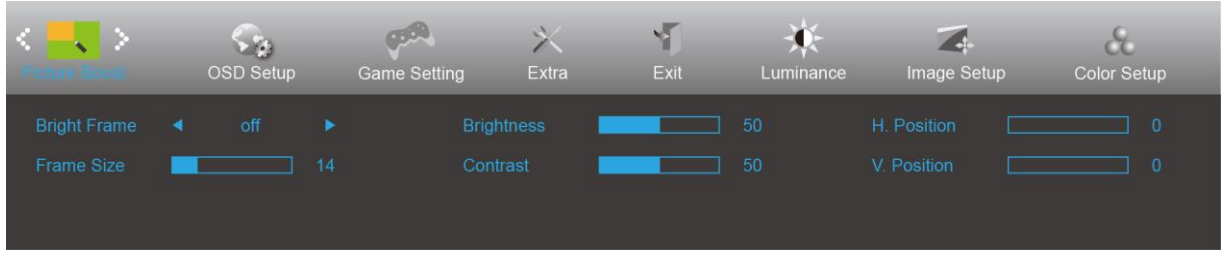

- 1. Tryck på **MENU (MENY)** för att visa menyn.
- 2. Tryck på < eller > för att välja (Picture Boost (Bildförbättring)) och tryck på **IIII MENU (MENY)** för att öppna.
- 3. Tryck på  $\leq$  eller  $>$  för att välja undermeny.
- 4. Tryck på  $\leq$  eller  $>$  för att justera.
- 5. Tryck på  $\overline{+ +}$  AUTO för att avsluta.

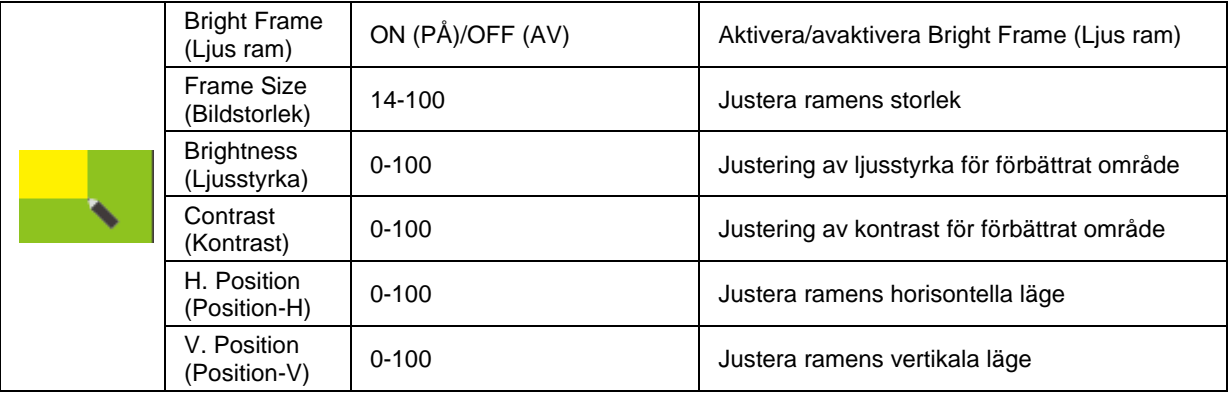

#### **OBS!**

Justera ljusstyrka, kontrast och läge för Ljus ram, för ett bättre visning.

### <span id="page-26-0"></span>**OSD Setup (Bildskärmsinställning)**

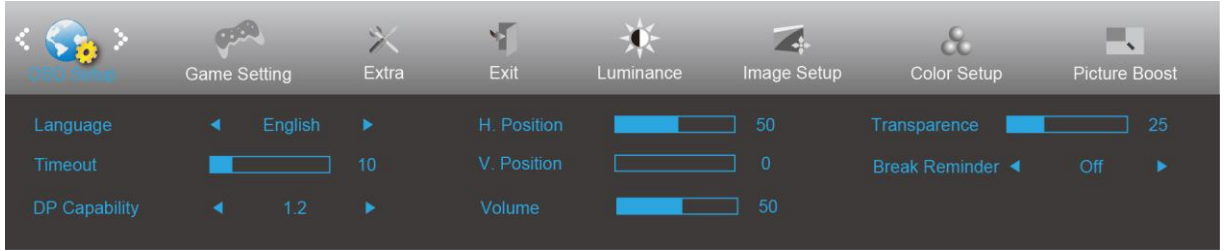

- 1. Tryck på **MENU (MENY)** för att visa menyn.
- 2. Tryck på < eller > för att välja (OSD Setup (OSD-inställning)) och tryck på **MENU (MENY)** för att öppna.
- 3. Tryck på  $\leq$  eller  $>$  för att välja undermeny.
- 4. Tryck på  $\leq$  eller  $\geq$  för att justera.
- 5. Tryck på  $\overline{+ +}$  AUTO för att avsluta.

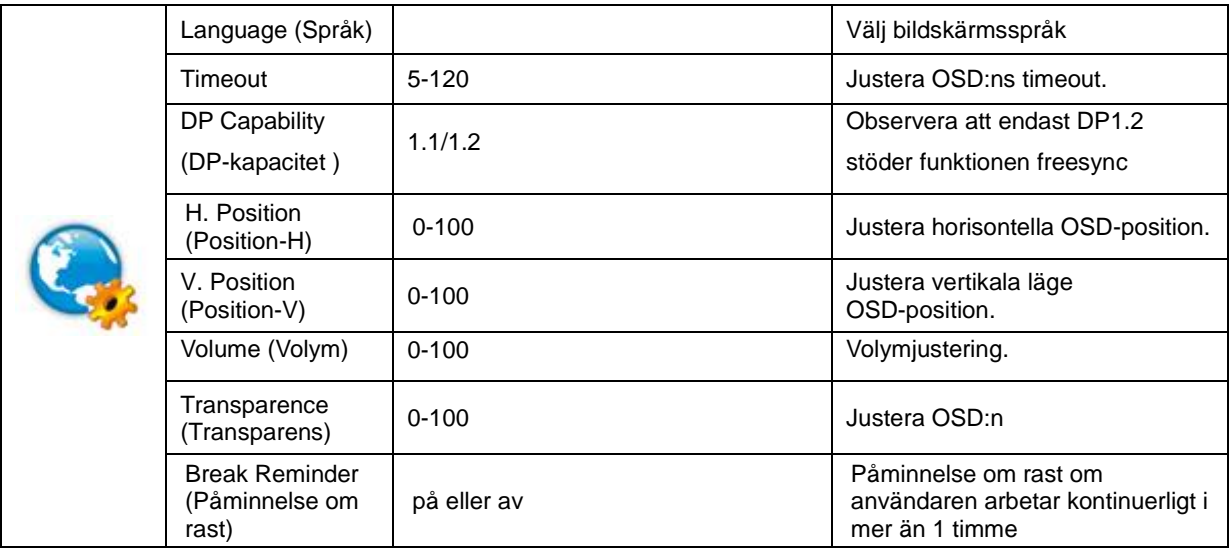

#### **OBS!**

Välj DP1.2 för DP-kapacitet om DP-videoinnehållet stödjer DP1.2, välj annars DP1.1

### <span id="page-27-0"></span>**Game Setting (Spelinställningar)**

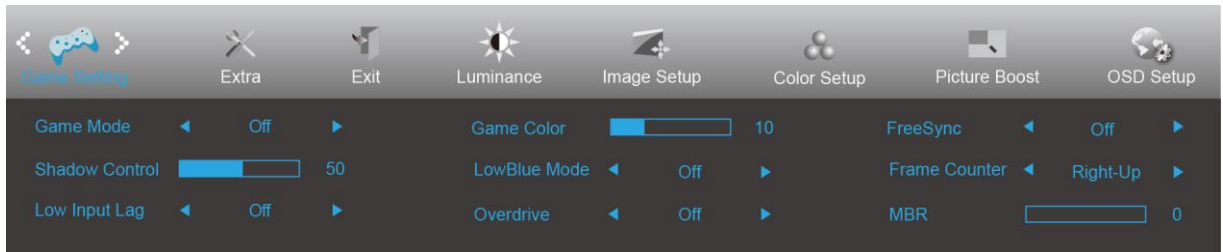

- 1. Tryck på **MENY-knappen** för att visa menyn.
- 2. Tryck på eller för att välja (spelinställningar) och tryck på**MENY-knappen** för att öppna.
- 3. Tryck på < eller > för att välja undermeny och tryck på MENY-knappen för att öppna.
- 4. Tryck på  $\leq$  eller  $>$  för att justera.
- 5. Tryck på**AUTO-knappen** för att avsluta.

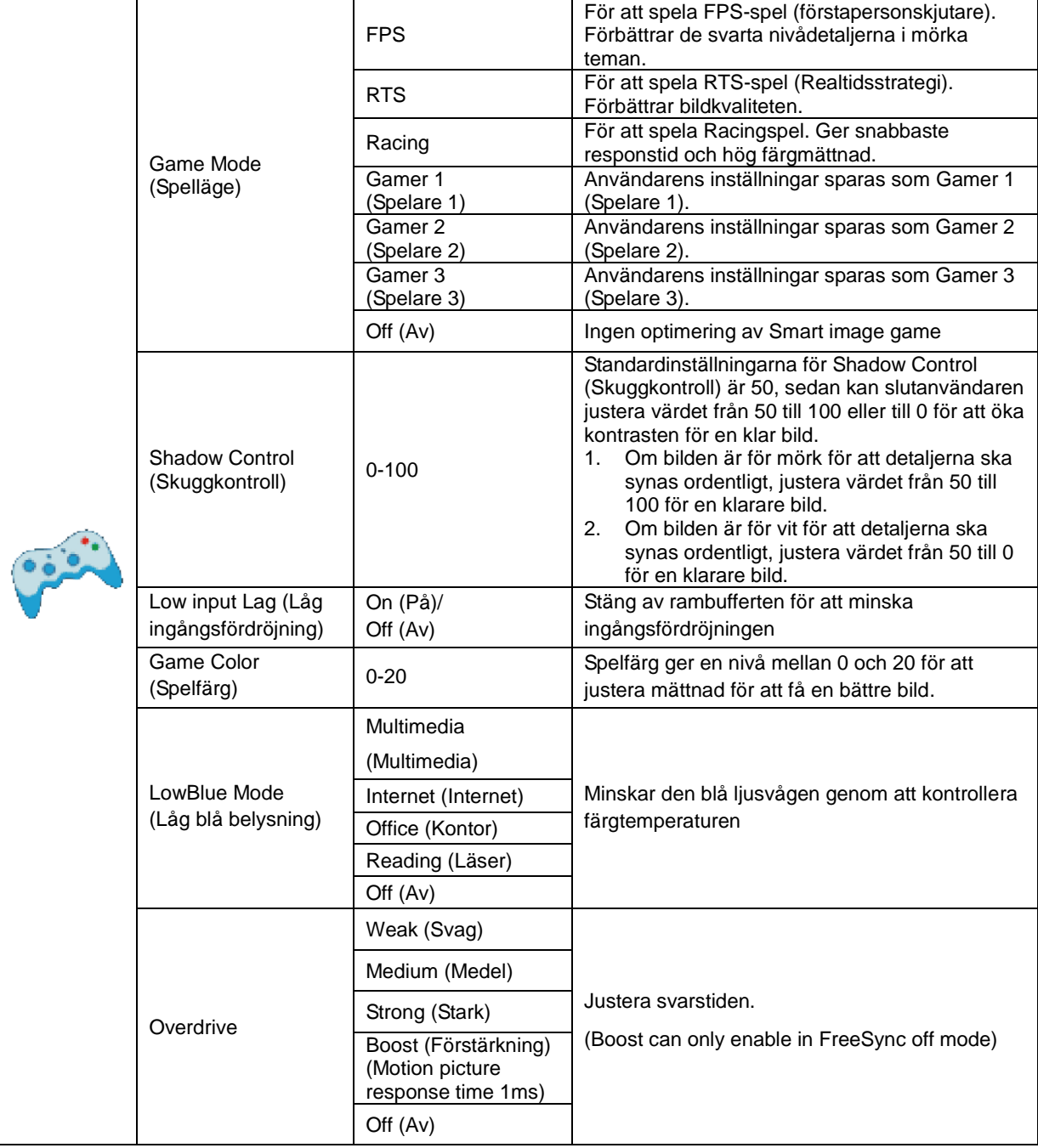

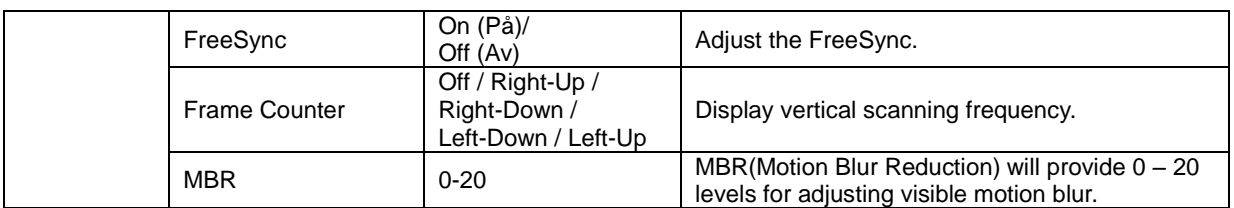

#### **Note:**

Boost or MBR must be above 75Hz refresh rate to start.

### <span id="page-29-0"></span>**Extra**

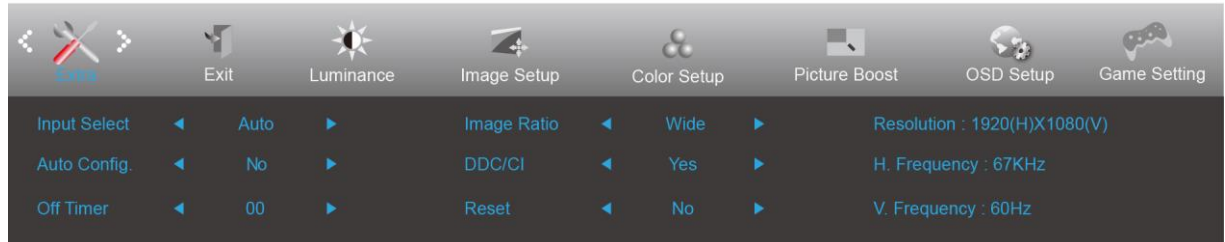

- 1. Tryck på **MENU (MENY)** för att visa menyn.
- 2. Tryck på < eller > för att välja (Extra) och tryck på **IIII MENU (MENY)** för att öppna.
- 3. Tryck på  $\leq$  eller  $>$  för att välja undermeny.
- 4. Tryck på  $\leq$  eller  $>$  för att justera.
- 5. Tryck på  $\overline{+}\overline{+}$  AUTO för att avsluta.

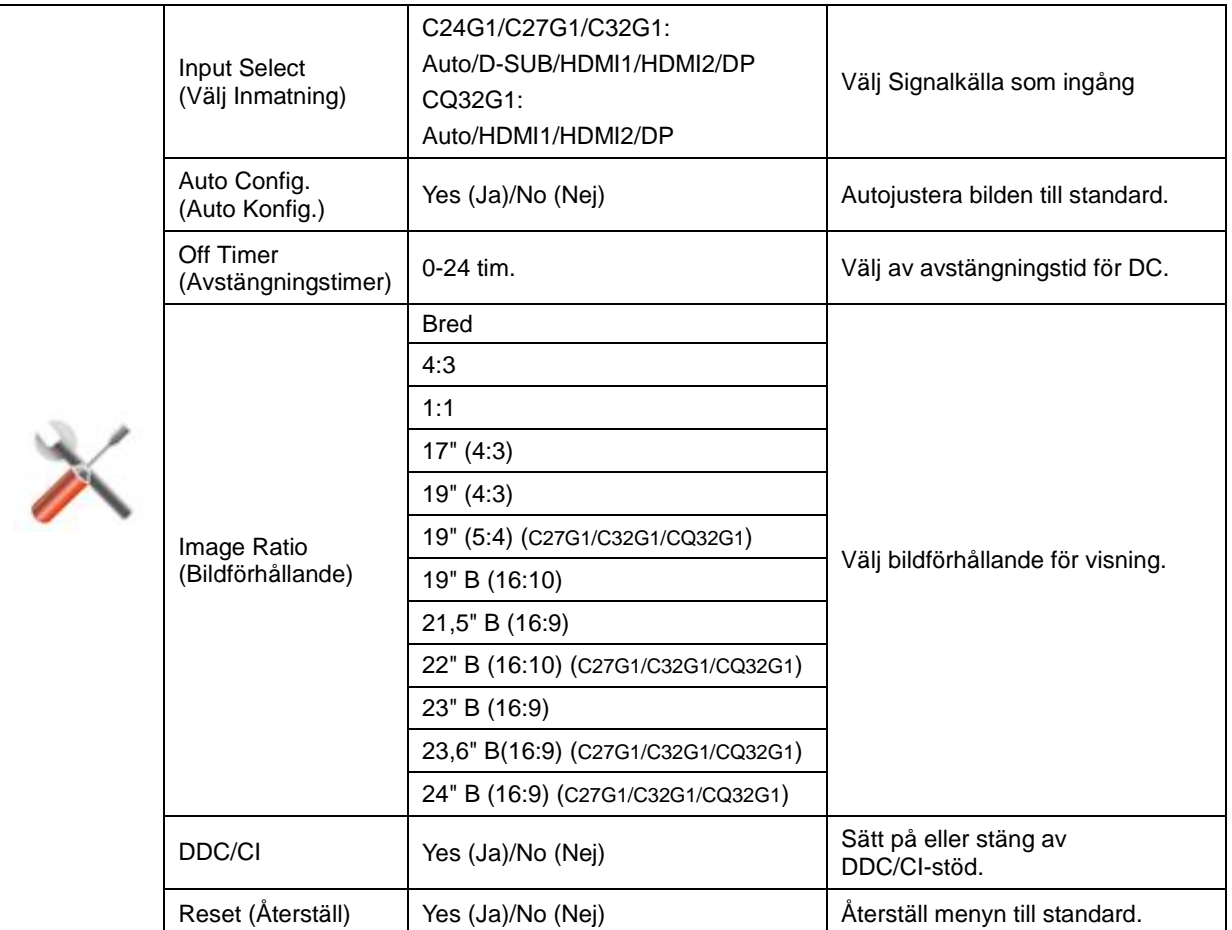

## <span id="page-30-0"></span>**Exit (Avsluta)**

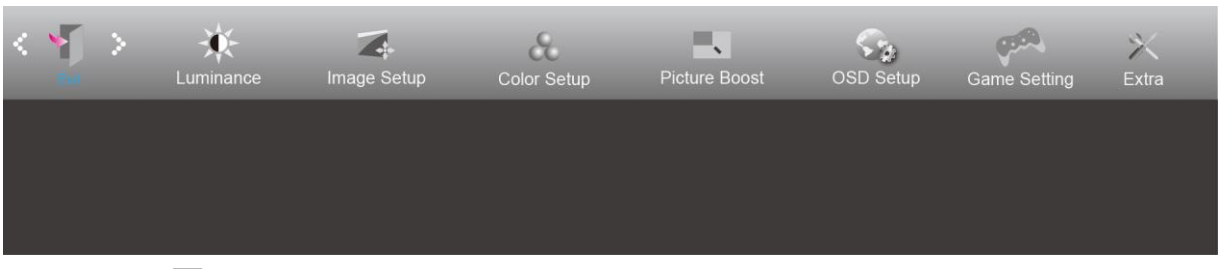

- 1. Tryck på **MENU (MENY)** för att visa menyn.
- 2. Tryck på < eller > för att välja (Exit (Avsluta)) och tryck på **IIII MENU (MENY)** för att öppna.
- 3. Tryck på  $\overrightarrow{+ +}$  AUTO för att avsluta.

## <span id="page-30-1"></span>**LED-indikation**

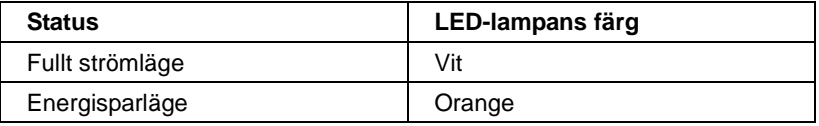

# <span id="page-31-0"></span>**Drivrutin**

## <span id="page-31-1"></span>**Bildskärmsdrivrutin**

### <span id="page-31-2"></span>**Windows 10**

- Starta Windows® 10
- Högerklicka på **START**.
- Klicka på**"KONTROLLPANELEN".**

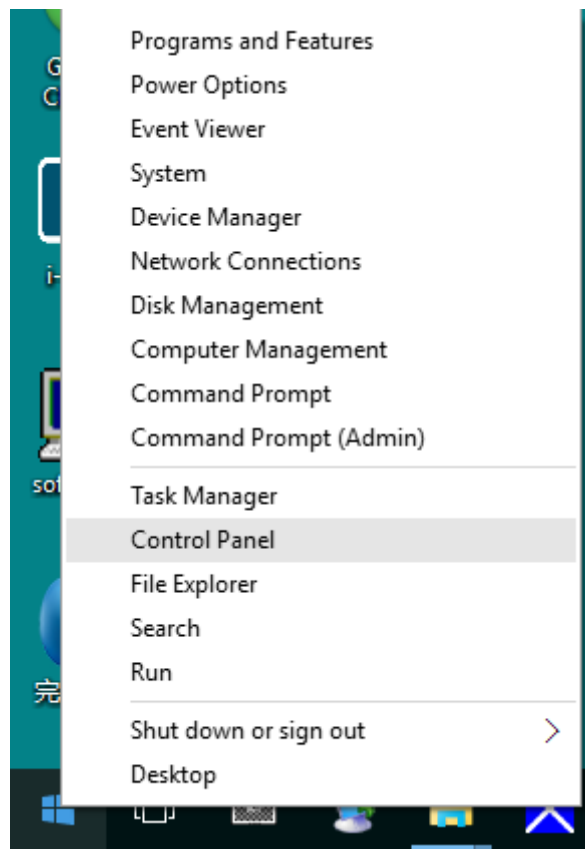

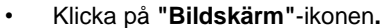

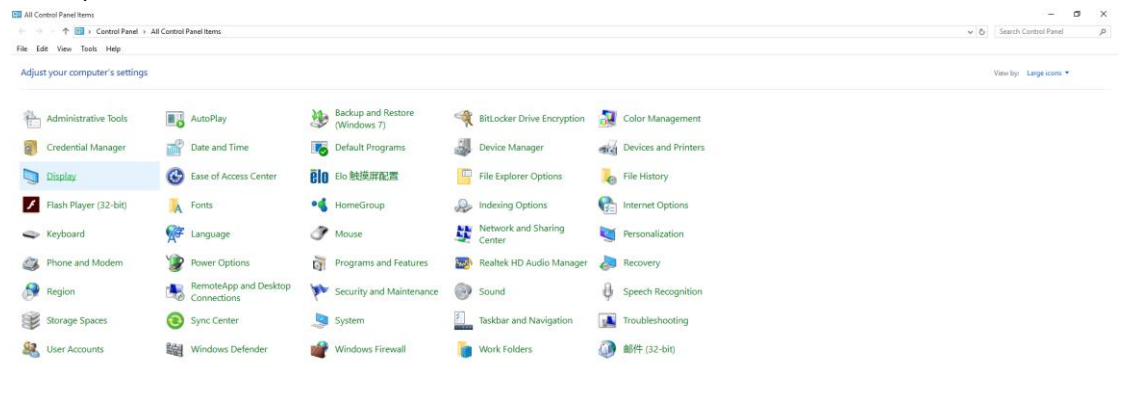

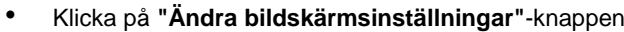

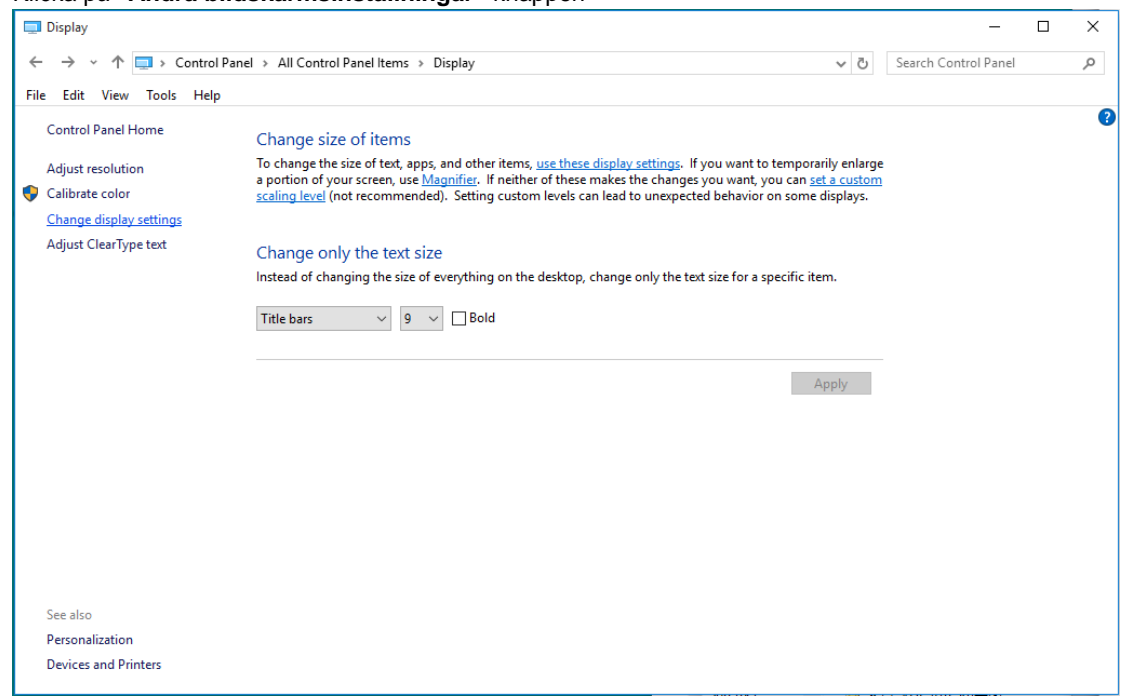

• Klicka på **"Avancerade inställningar"**-knappen.

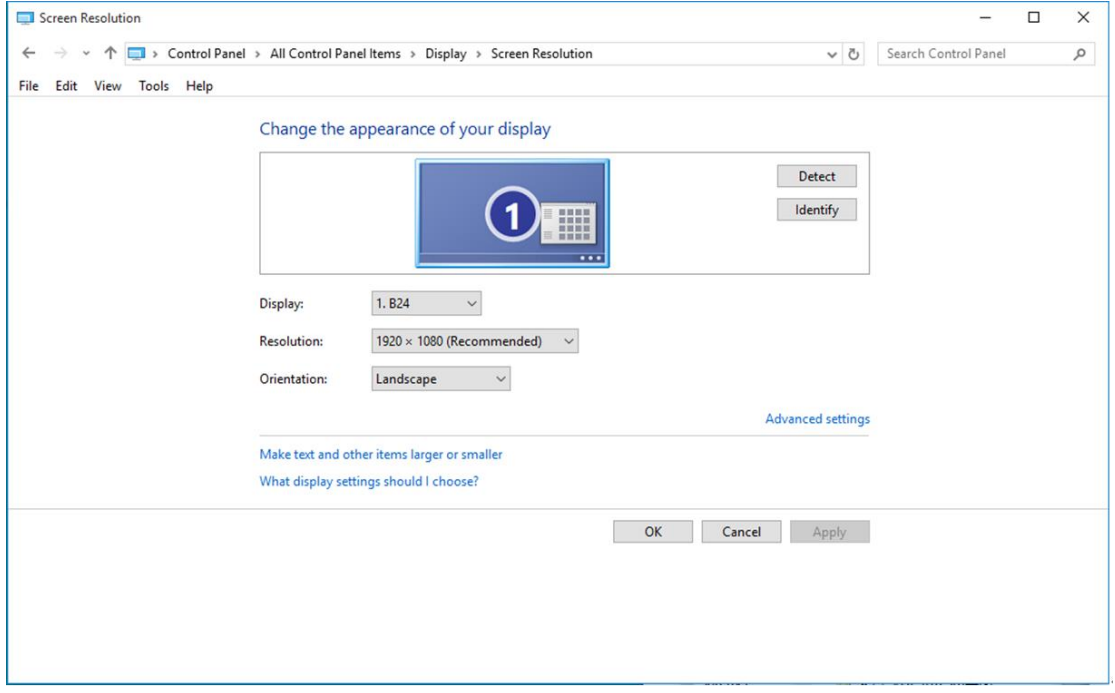

• Klicka på fliken **"Bildskärm"** och klicka därefter på knappen **"Egenskaper"**.

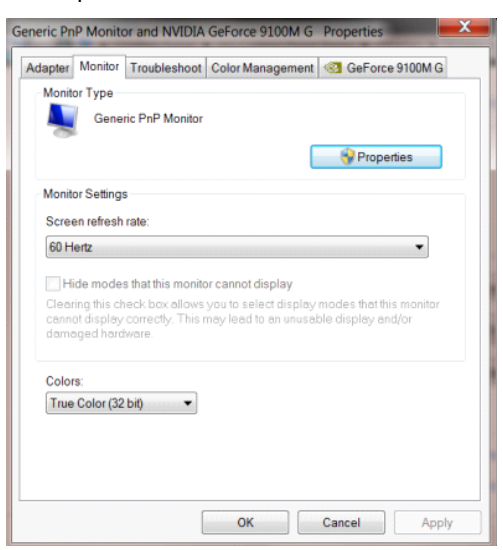

• Klicka på fliken **"Drivrutin"**.

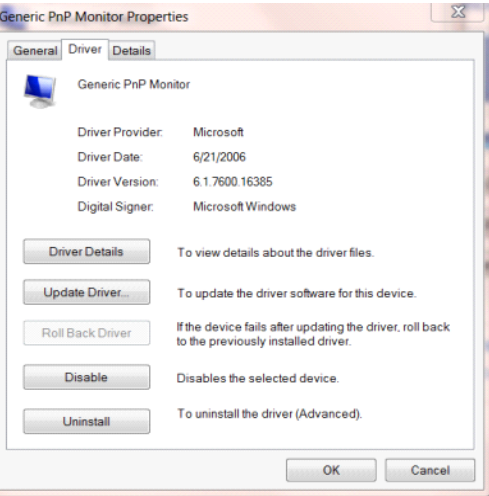

• Öppna fönstret **"Uppdatera drivrutin-Allmän PnP-bildskärm"** genom att klicka på**"Uppdatera drivrutin..."**

och klicka därefter på knappen **"Välj drivrutinsprogramvara som redan finns på datorn"**.

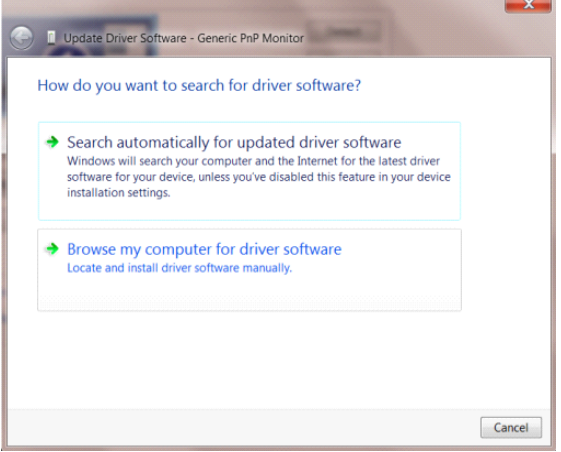

• Välj **"Låt mig välja från en lista över drivrutiner som finns på datorn"**.

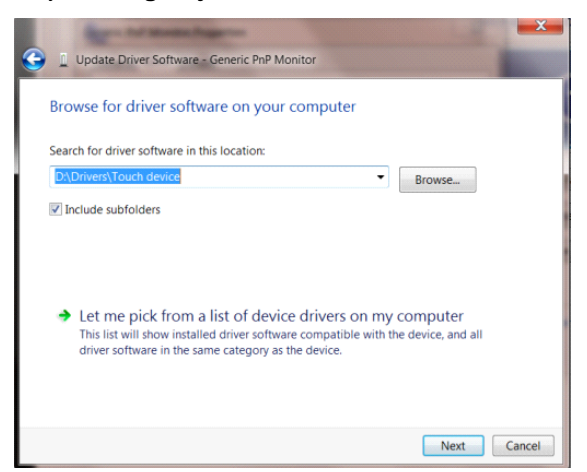

• Klicka på **"Har disk"**-knappen. Klicka på knappen **"Bläddra"** och navigera till följande arkiv: X:\Driver\module name (där X står för enhetsbeteckningen som tilldelats CD-ROM-enheten).

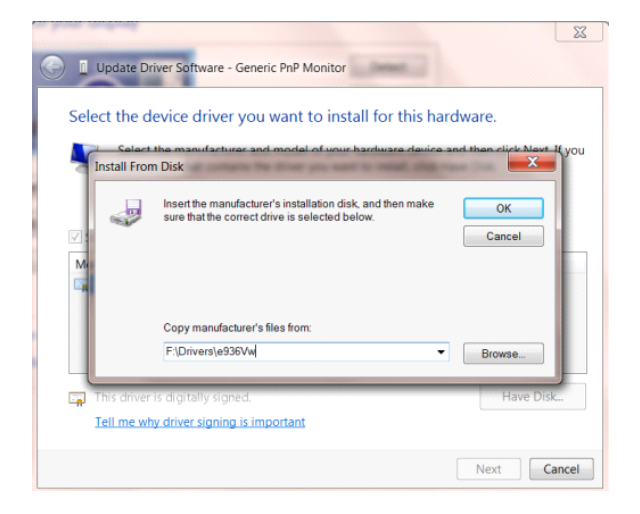

- Välj filen **"xxx.inf"** och klicka därefter på knappen **"Öppna"**. Klicka på knappen **"OK"**.
- Välj din bildskärmsmodell och klicka på knappen **"Nästa"**. Filerna kopieras från CD:n till din hårddiskenhet.
- Stäng alla fönster och ta bort CD:n.
- Starta om systemet. Systemet väljer automatiskt den högsta uppdateringsfrekvensen och motsvarande färgmatchningsprofiler.

### <span id="page-35-0"></span>**Windows 8**

- Starta Windows® 8
- Högerklicka och klicka på **Alla appar** längst ner till höger på skärmen.

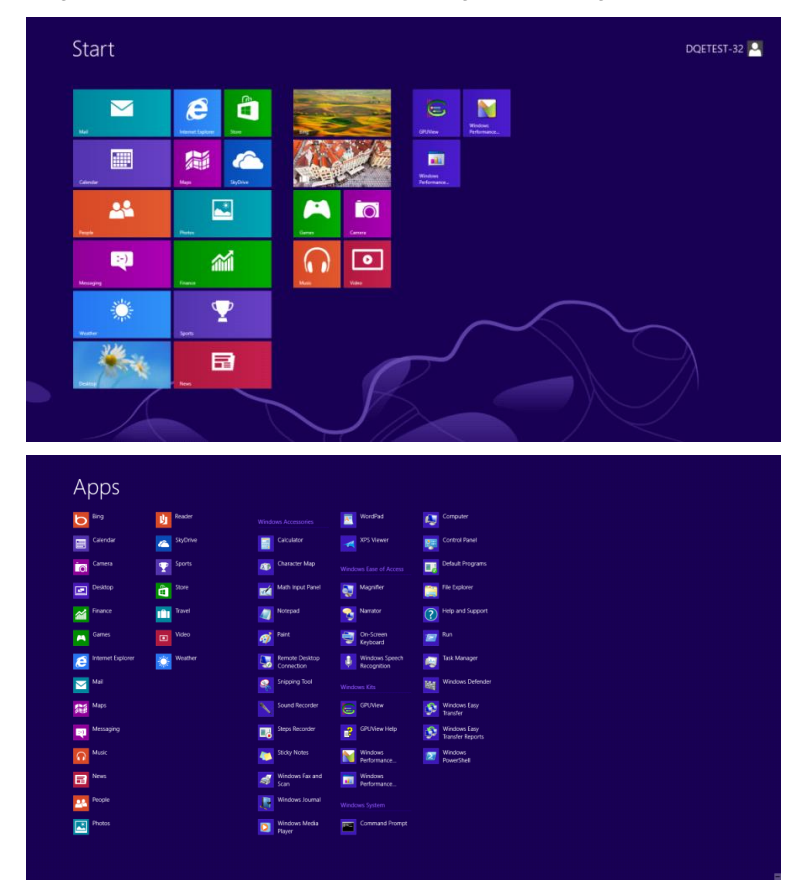

- Klicka på ikonen **"Kontrollpanelen"**
- Ställ in **"Visa som"** till **"Stora ikoner"** eller **"Små ikoner"**.

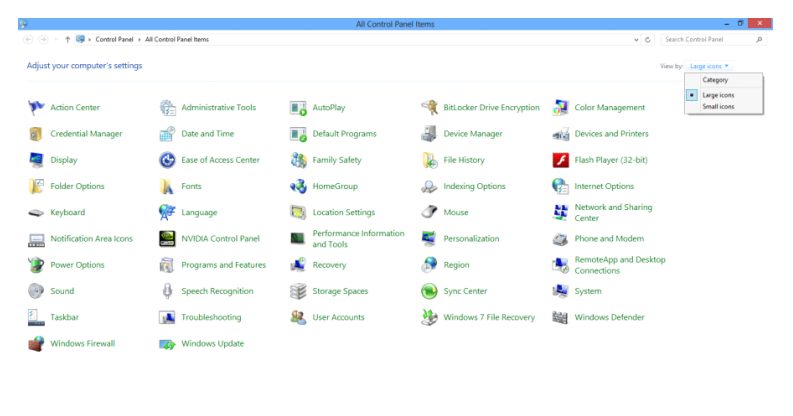

 $e \mod 2$ 

 $R_0 = 34$  (b)  $11.16$  PM

• Klicka på **"Bildskärm"** -ikonen.

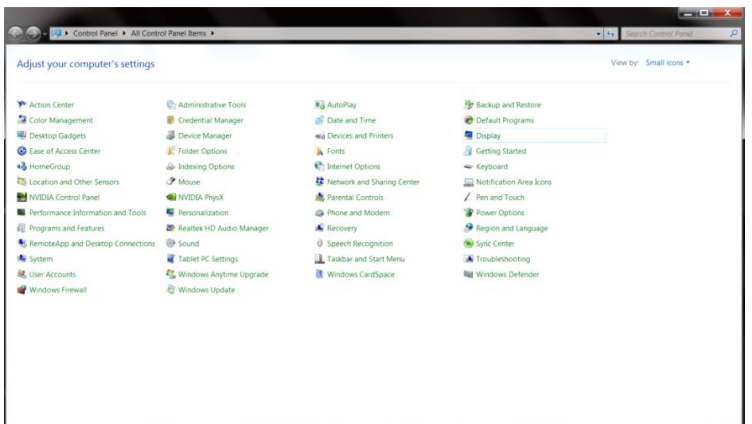

• Klicka på **"Ändra bildskärmsinställningar"** -knappen.

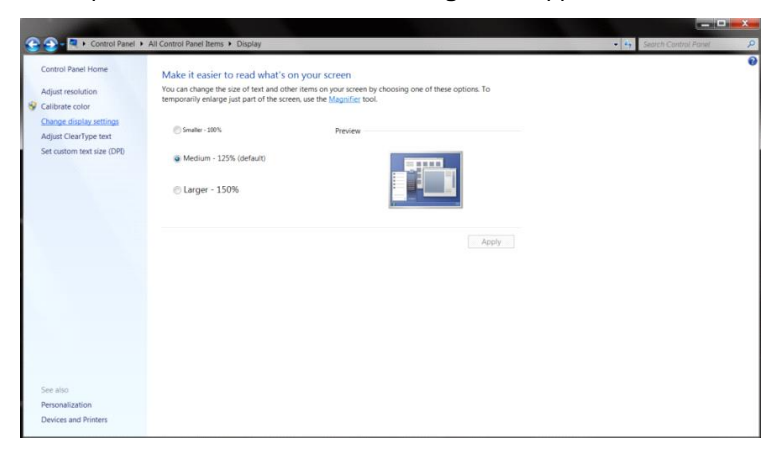

• Klicka på **"Avancerade inställningar"** -knappen**.**

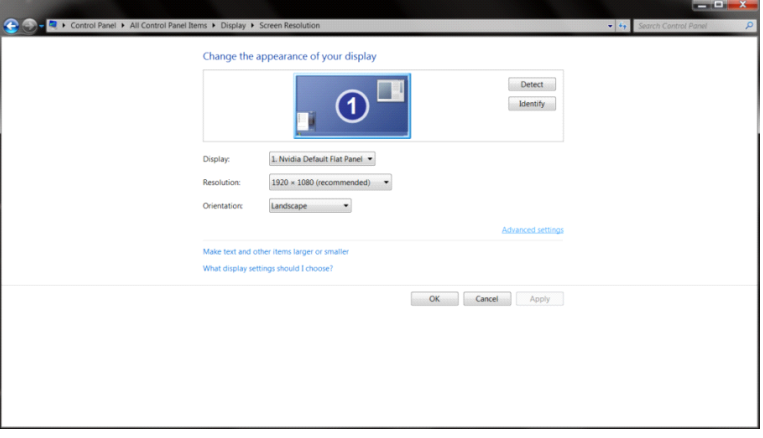

• Klicka på fliken **"Bildskärm"** och klicka därefter på knappen **"Egenskaper"**.

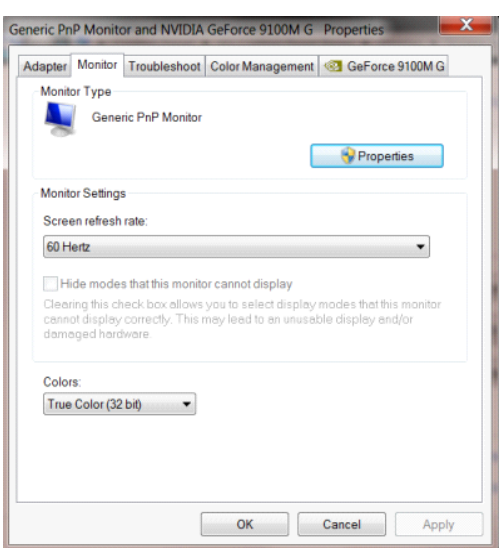

• Klicka på fliken **"Drivrutin".**

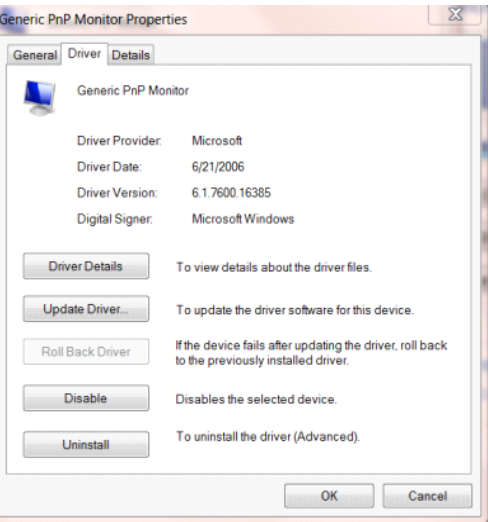

• Öppna fönstret **"Uppdatera drivrutin-Allmän PnP-bildskärm"** genom att klicka på **"Uppdatera drivrutin..."** 

och klicka därefter på knappen **"Välj drivrutinsprogramvara som redan finns på datorn"**.

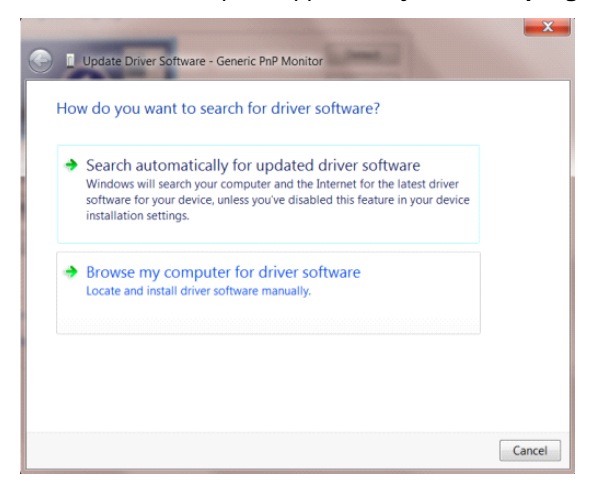

• Välj **"Låt mig välja från en lista över drivrutiner som finns på datorn"**.

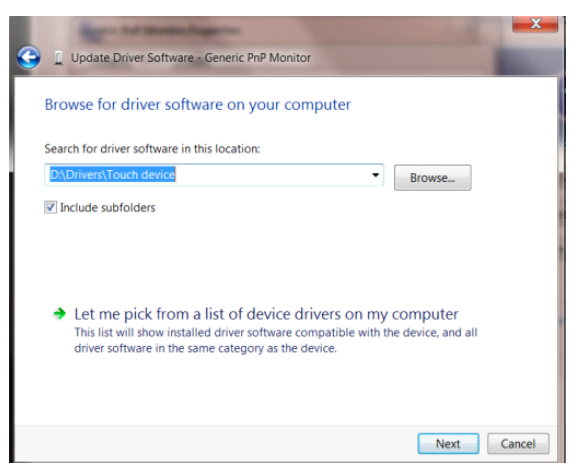

• Klicka på **"Har disk"**-knappen. Klicka på knappen **"Bläddra"** och navigera till följande katalog:

 $|Z|$ Dupdate Driver Soft ware - Generic PnP Monitor Select the device driver you want to install for this hardware. **Install From Disk** Insert the manufacturer's installation disk, and then make<br>sure that the correct drive is selected below.  $\overline{\alpha}$ 9 Cancel Copy manufacturer's files from F:\Drivers\e936Vw Browse...  $\overline{a}$ Tell me why driver signing is important Next Cancel

X:\Driver\module name (där X står för enhetsbeteckningen som tilldelats CD-ROM-enheten).

- Välj filen **"xxx.inf"** och klicka därefter på knappen **"Öppna"**. Klicka på knappen **"OK"**.
- Välj din bildskärmsmodell och klicka på knappen **"Nästa"**. Filerna kopieras från CD:n till din hårddiskenhet.
- Stäng alla fönster och ta bort CD:n.
- Starta om systemet. Systemet väljer automatiskt den högsta uppdateringsfrekvensen och motsvarande färgmatchningsprofiler.

## <span id="page-39-0"></span>**Windows 7**

- Starta Windows® 7
- Klicka på knappen **"Start"** och klicka därefter på **"Kontrollpanel".**

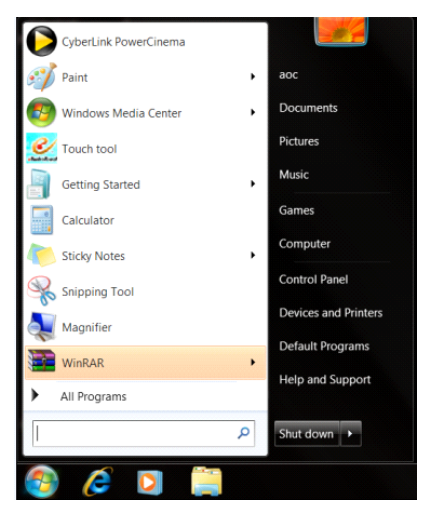

• Klicka på **"Bildskärm"**-ikonen.

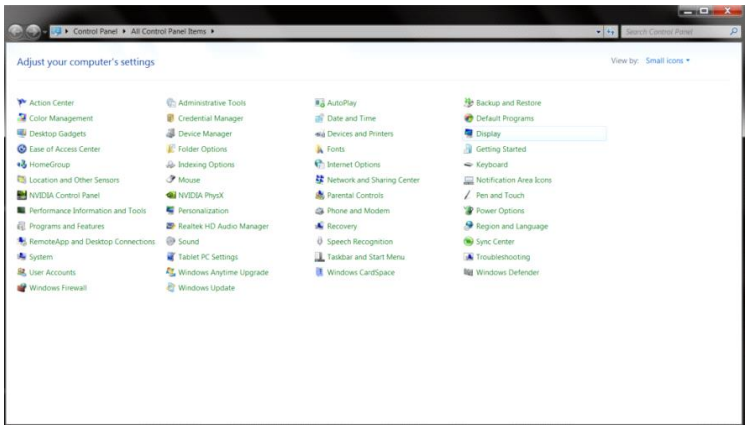

• Klicka på **"Ändra bildskärmsinställningar"**-knappen.

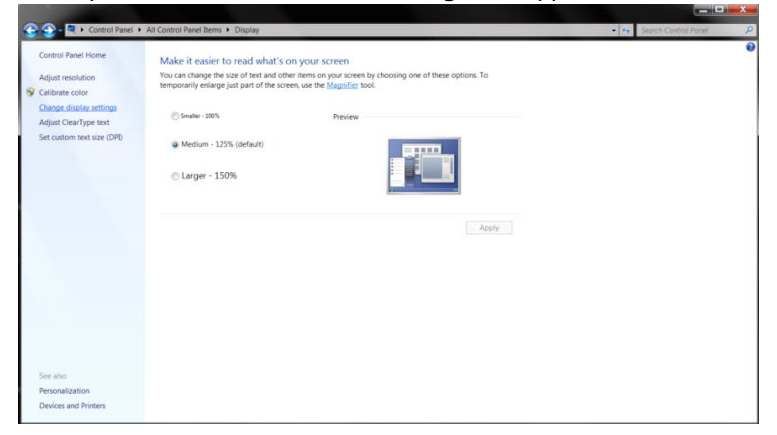

• Klicka på **"Avancerade inställningar"**-knappen.

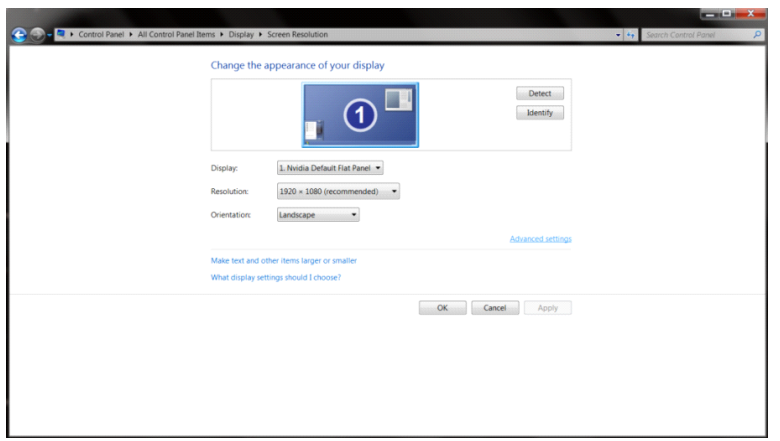

• Klicka på fliken **"Bildskärm"** och klicka därefter på knappen **"Egenskaper"**.

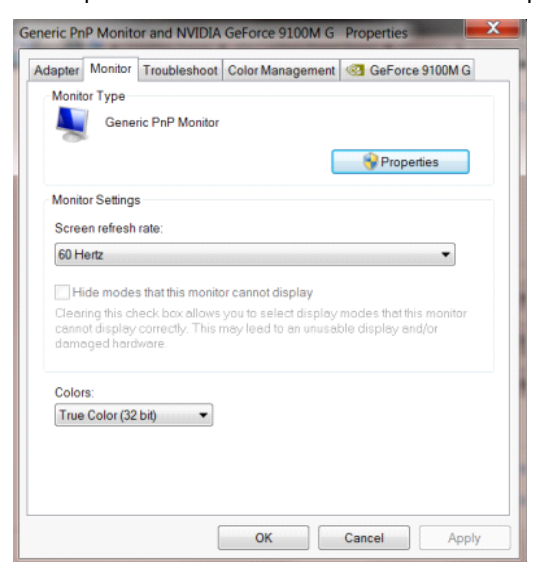

• Klicka på fliken **"Drivrutin"**.

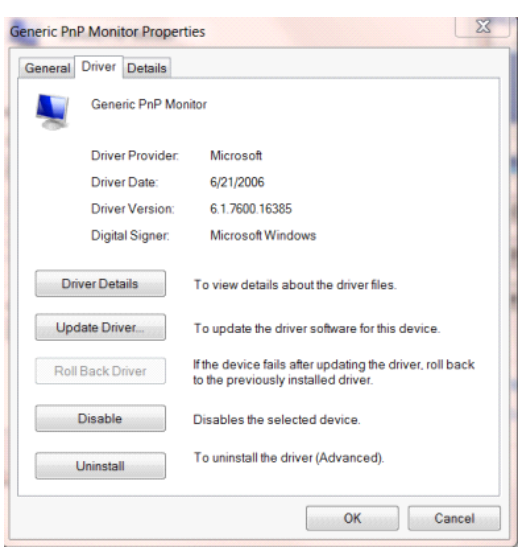

• Öppna fönstret **"Uppdatera drivrutin-Allmän PnP-bildskärm"** genom att klicka på **"Uppdatera drivrutin..."**

och klicka därefter på knappen **"Välj drivrutinsprogramvara som redan finns på datorn"**.

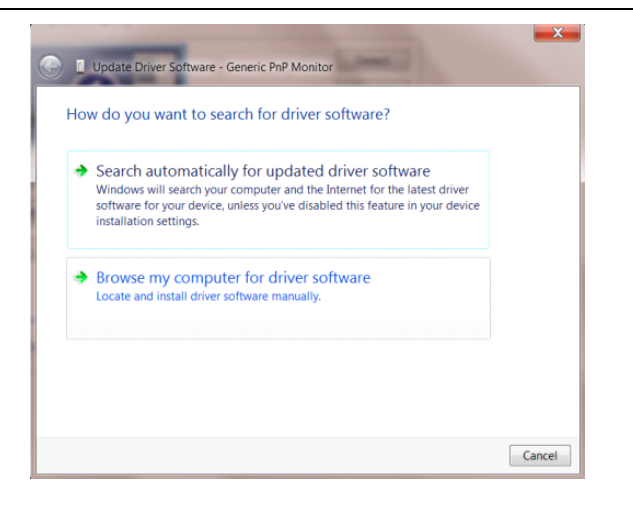

• Välj **"Låt mig välja från en lista över drivrutiner som finns på datorn"**.

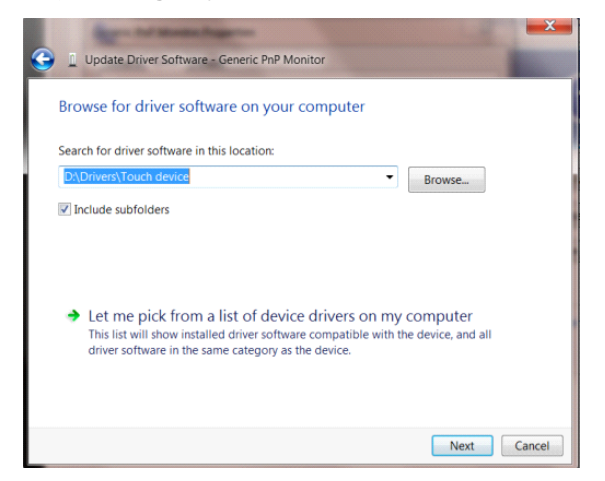

• Klicka på **"Har disk"**-knappen. Klicka på knappen **"Bläddra"** och navigera till följande arkiv: X:\Driver\module name (där X står för enhetsbeteckningen som tilldelats CD-ROM-enheten).

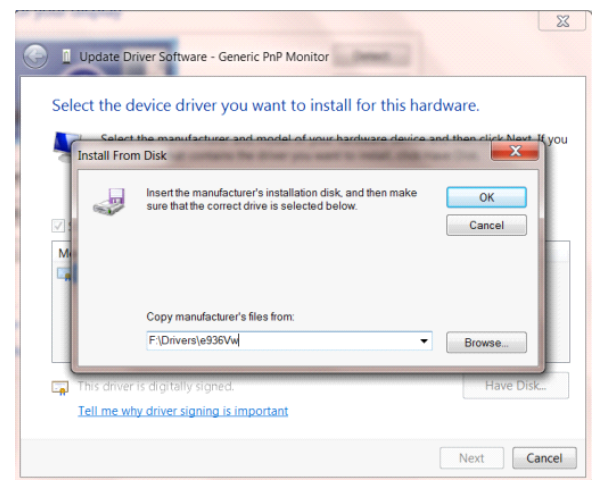

- Välj filen **"xxx.inf"** och klicka därefter på knappen **"Öppna"**. Klicka på knappen **"OK"**.
- Välj din bildskärmsmodell och klicka på knappen **"Nästa"**. Filerna kopieras från CD:n till din hårddiskenhet.
- Stäng alla fönster och ta bort CD:n.
- Starta om systemet. Systemet väljer automatiskt den högsta uppdateringsfrekvensen och motsvarande

färgmatchningsprofiler.

## <span id="page-42-0"></span>**G-Menu**

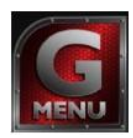

Välkommen till "G-Menu"-programvaran från AOC. G-Menu gör det enkelt att ställa in bildskärminställningarna på skärmen, genom att använda bildskärmsmenyer istället för bildskärmsknappen på skärmen. Använd följande installationsguide för att slutföra installationen.

#### **Obs:**

Funktionen är inte tillgänglig på alla modeller.

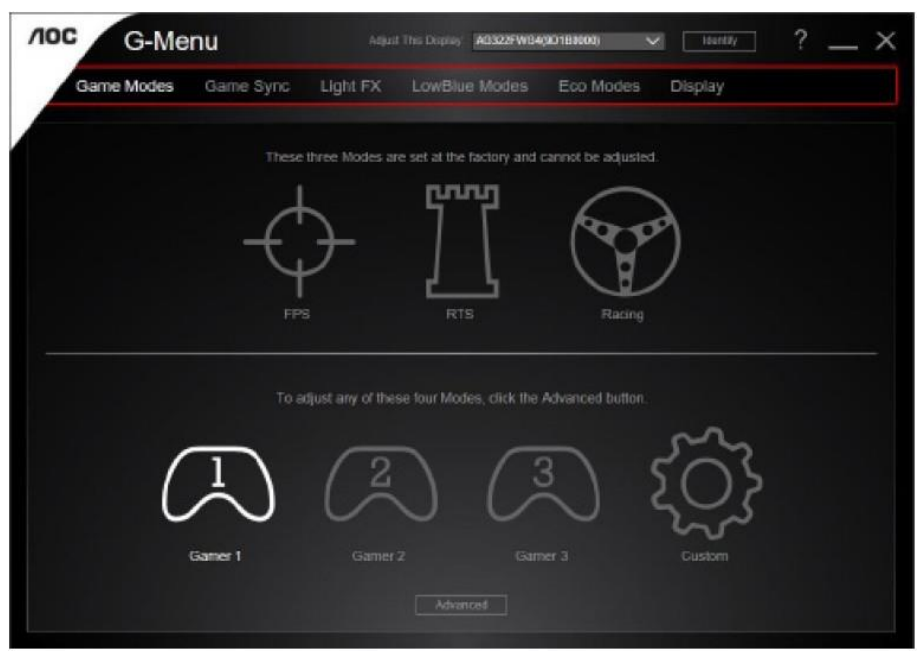

## <span id="page-43-0"></span>**e-Saver**

# aver

Välkommen att använda AOC:s energihanteringsprogramvara e-Saver för skärmen. AOC:s e-Saver har smarta avstängningsfunktioner för dina bildskärmar, som ger skärmen en möjlighet att göra en läglig avstängning när datorn är i något läge (On(På), Off(Av), Sleep(Energisparläge) eller Screen Saver(Skärmsläckare)). den verkliga avstängningstiden beror på dina önskemål (se exempel nedan).

Klicka på "driver/e-Saver/setup.exe" för att starta installationen av e-Saverprogramvaran, följ installationsguiden för att slutföra installationen av programvaran.

Under var och en av de fyra datorstatusarna kan du välja önskad tid (i minuter) från rullgardinsmenyn för att din bildskärm ska stängas av automatiskt. Exemplet nedan illustrerar:

- 1) Bildskärmen stängs aldrig av när datorn är på.
- 2) Bildskärmen stängs automatiskt av 5 minuter efter att datorn stängts av.
- 3) Bildskärmen stängs automatiskt av 10 minuter efter att datorn gått in i energisparläge/standby-läge.
- 4) Bildskärmen stängs automatiskt av 20 minuter efter att skärmsläckaren dyker upp.

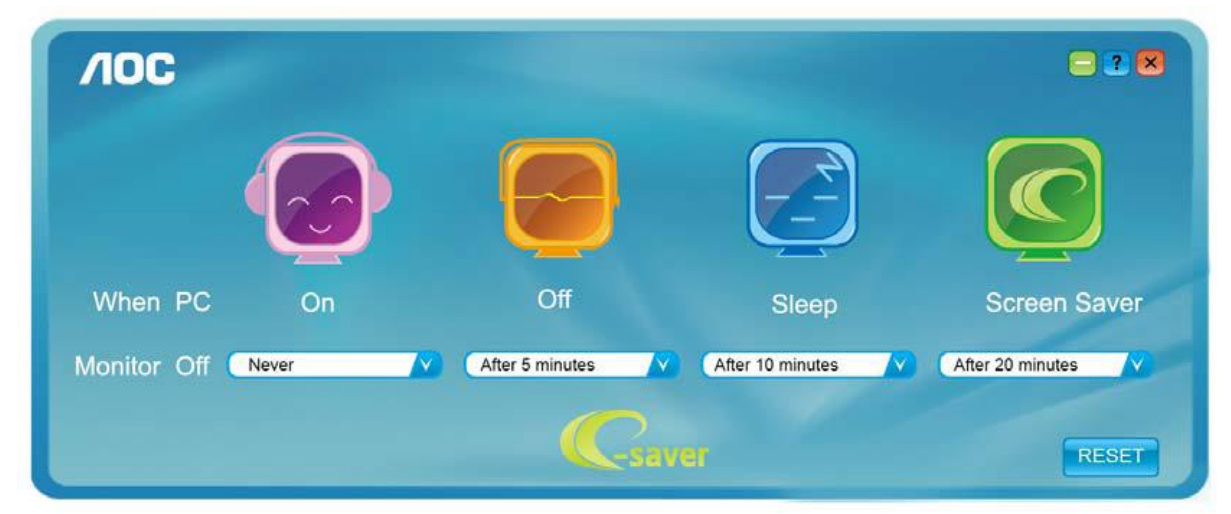

Du kan klicka på "Reset"(ÅTERSTÄLL) för att ställa in e-Savers standardinställning, som nedan.

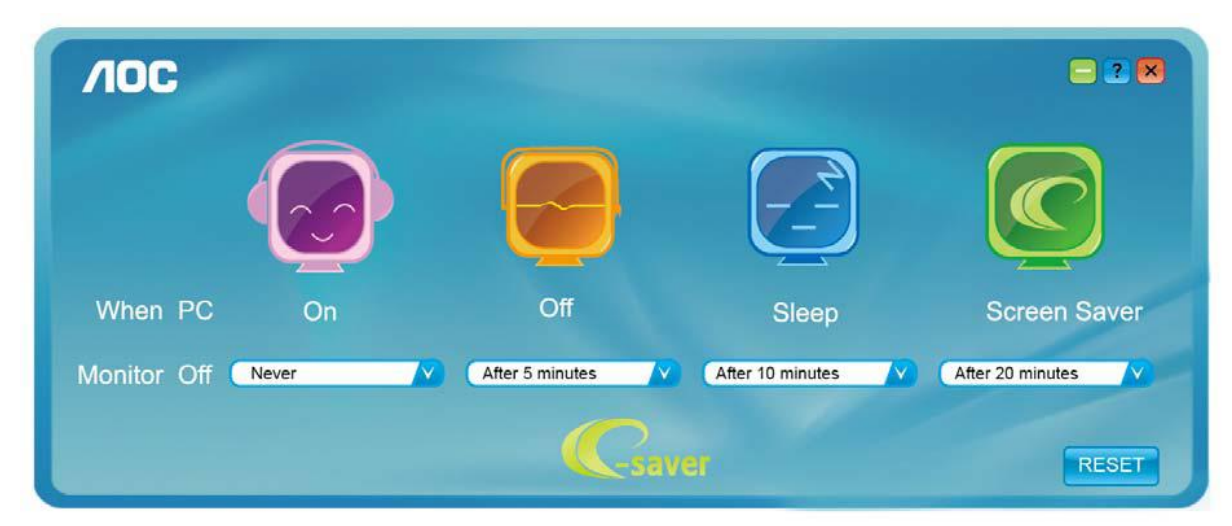

## <span id="page-44-0"></span>**Screen<sup>+</sup>**

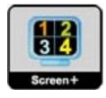

Välkommen till programvaran "Screen+" från AOC. Screen+ är ett skärmdelningsverktyg för skrivbordet. Det delar skrivbordet i olika paneler, och varje panel visar olika fönster. Du behöver bara dra fönstret till en passande panel när du vill öppna det. Det stödjer flerskärmsvisning för att underlätta ditt arbete. Följ installationsprogramvaran för att installera det.

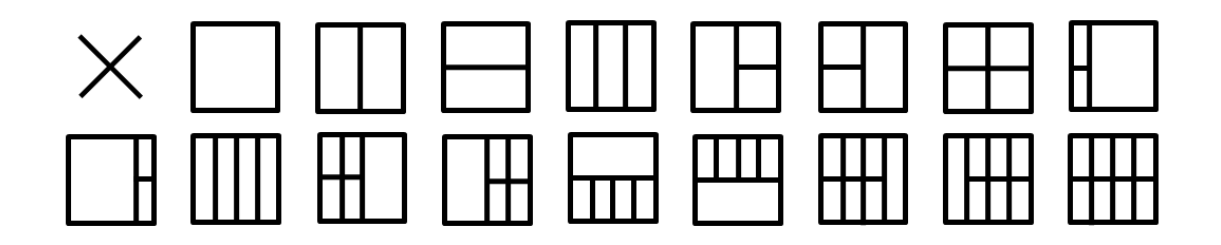

# <span id="page-45-0"></span>**Felsökning**

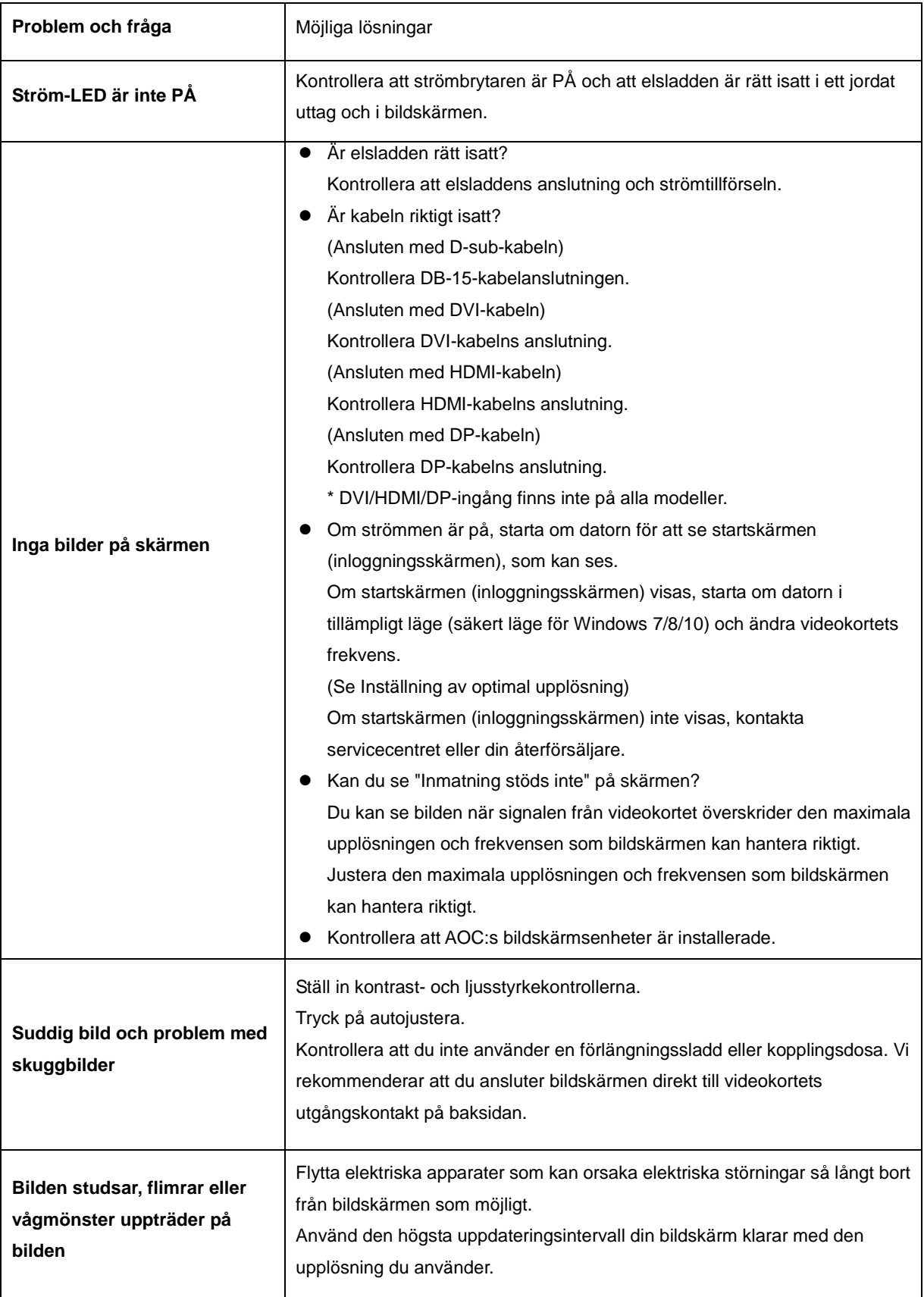

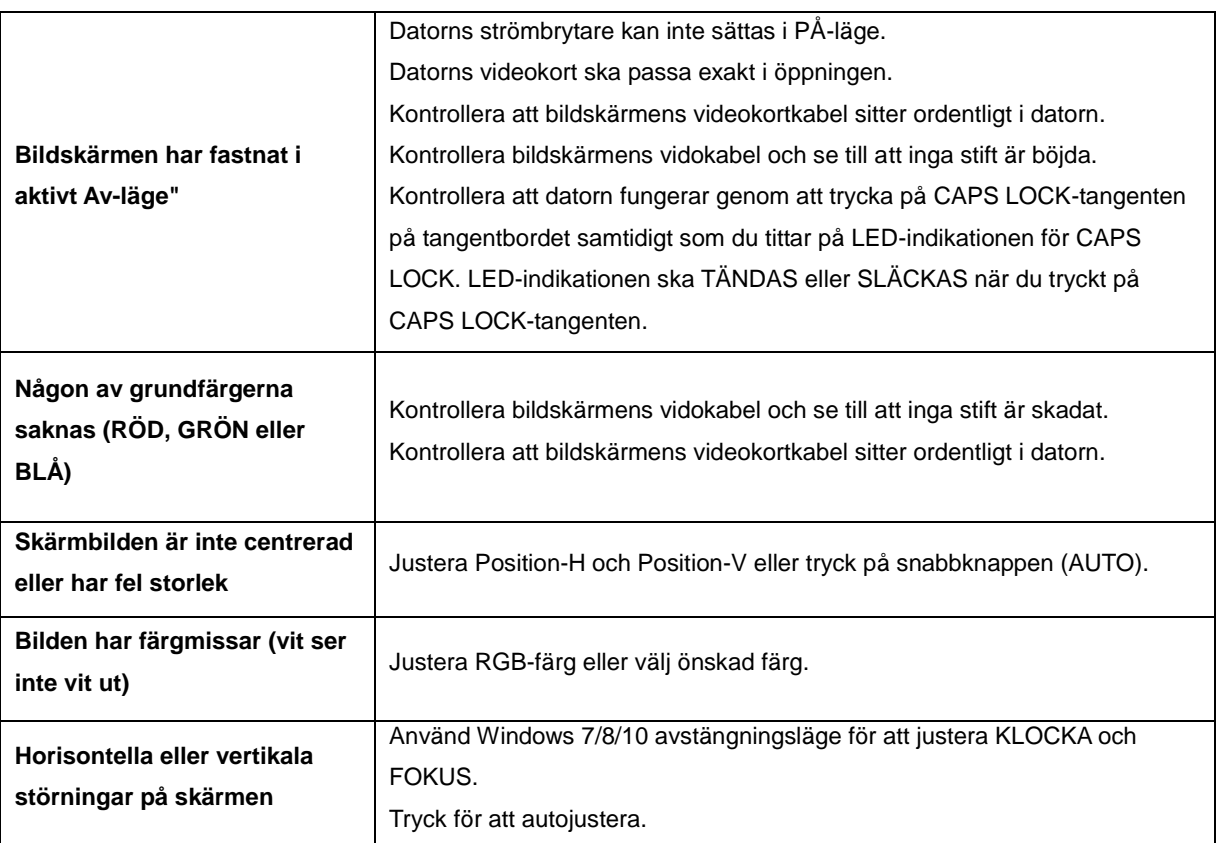

# <span id="page-47-0"></span>**Specifikationer**

## <span id="page-47-1"></span>**Allmänna specifikationer**

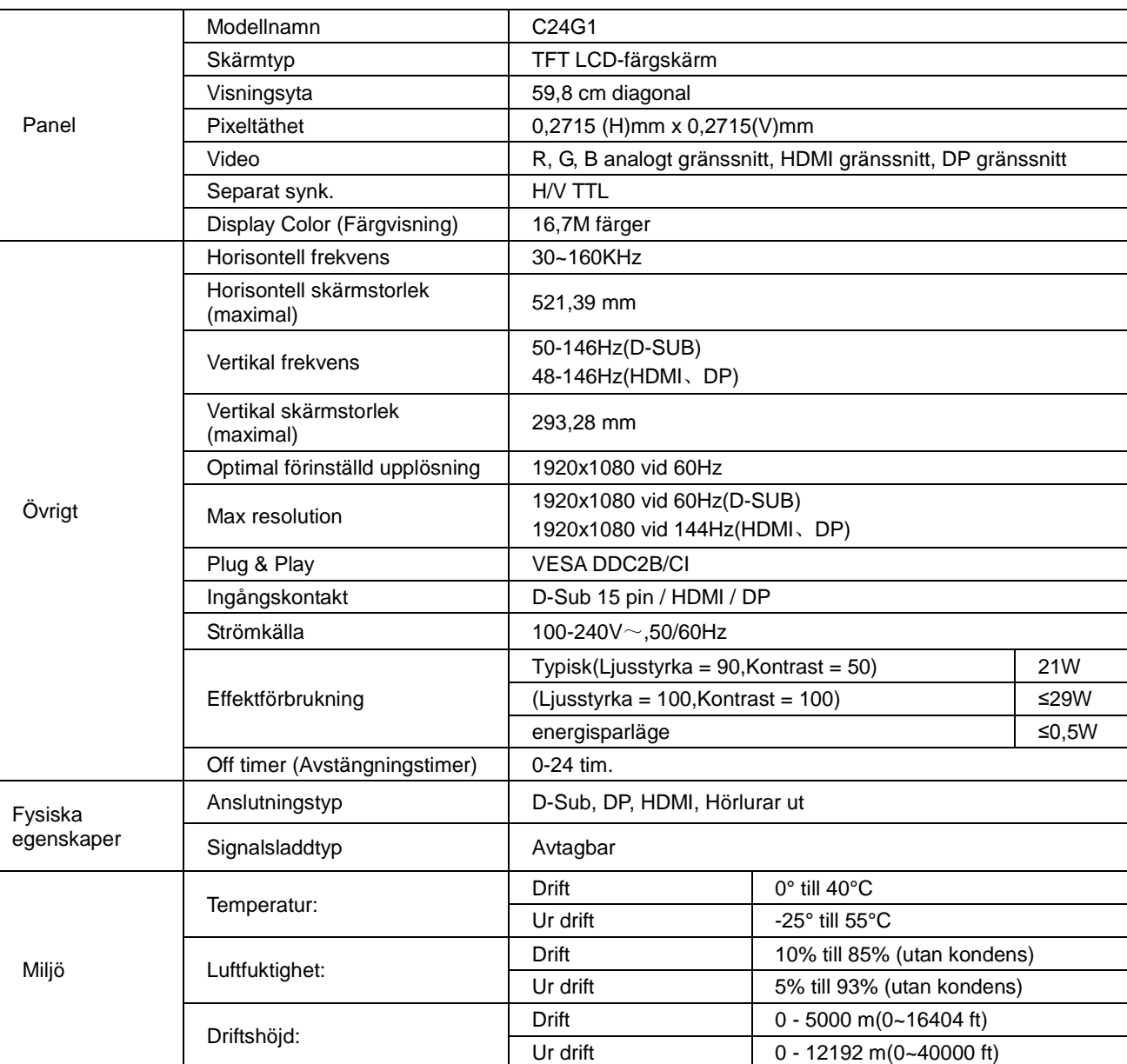

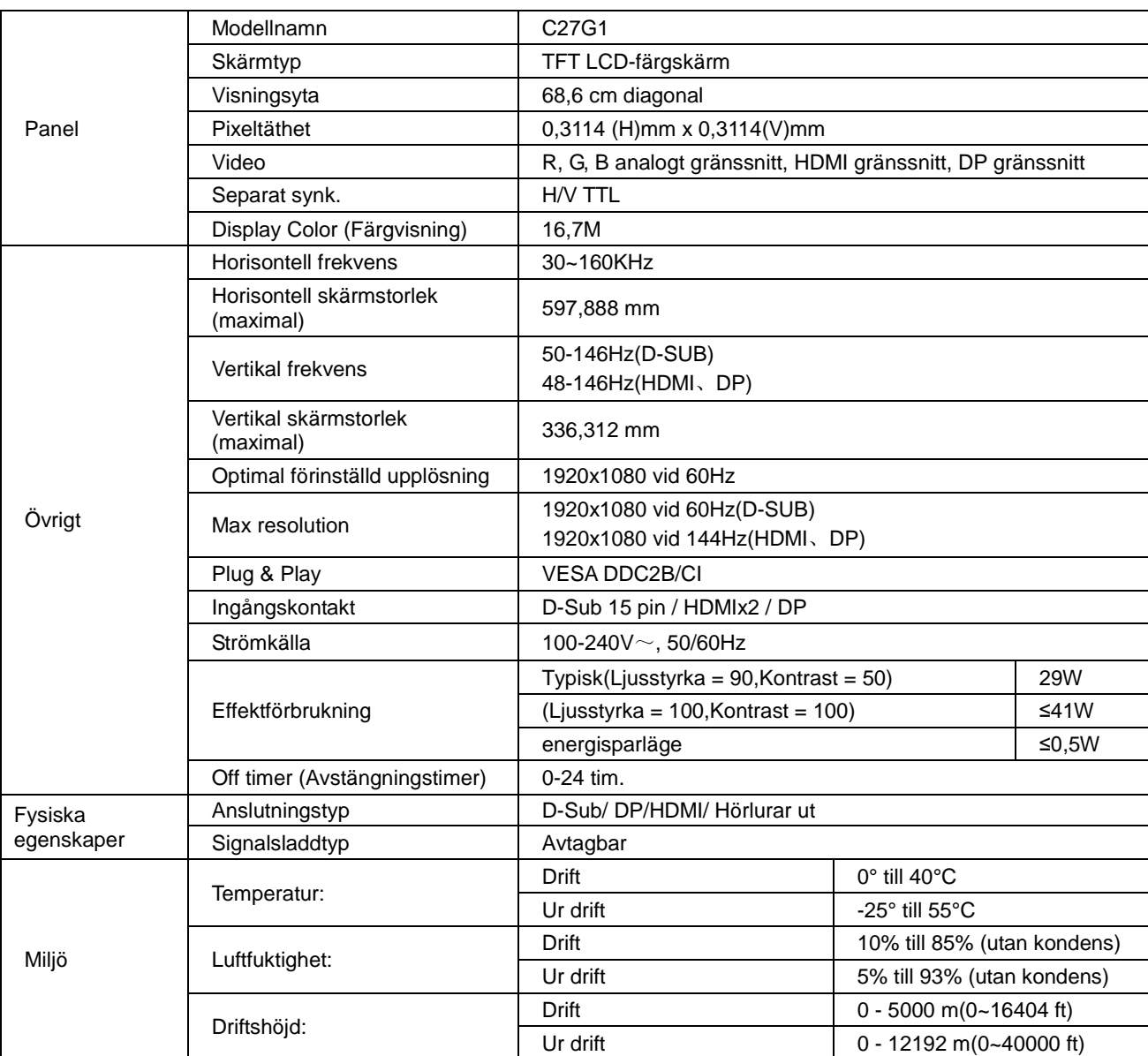

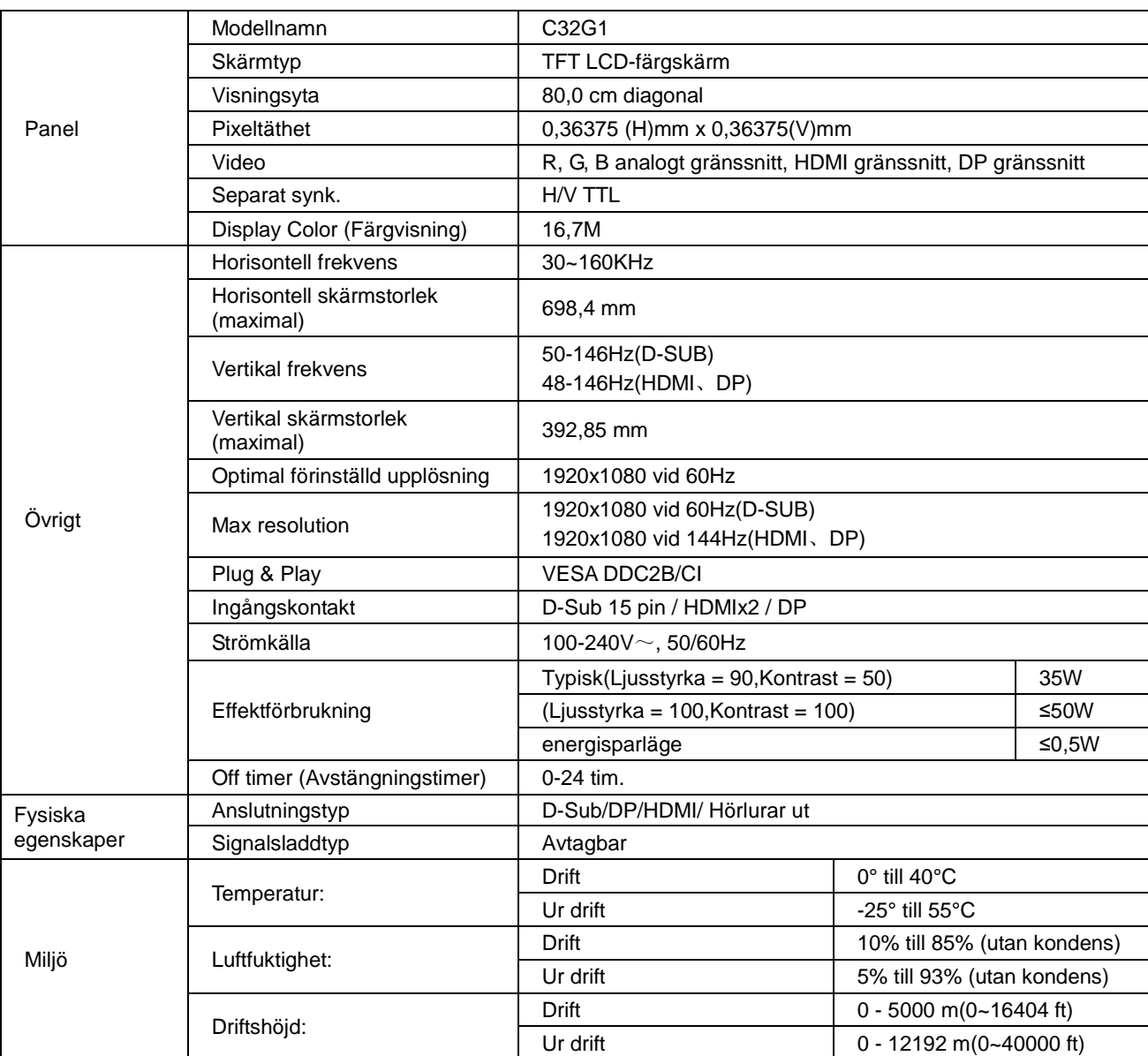

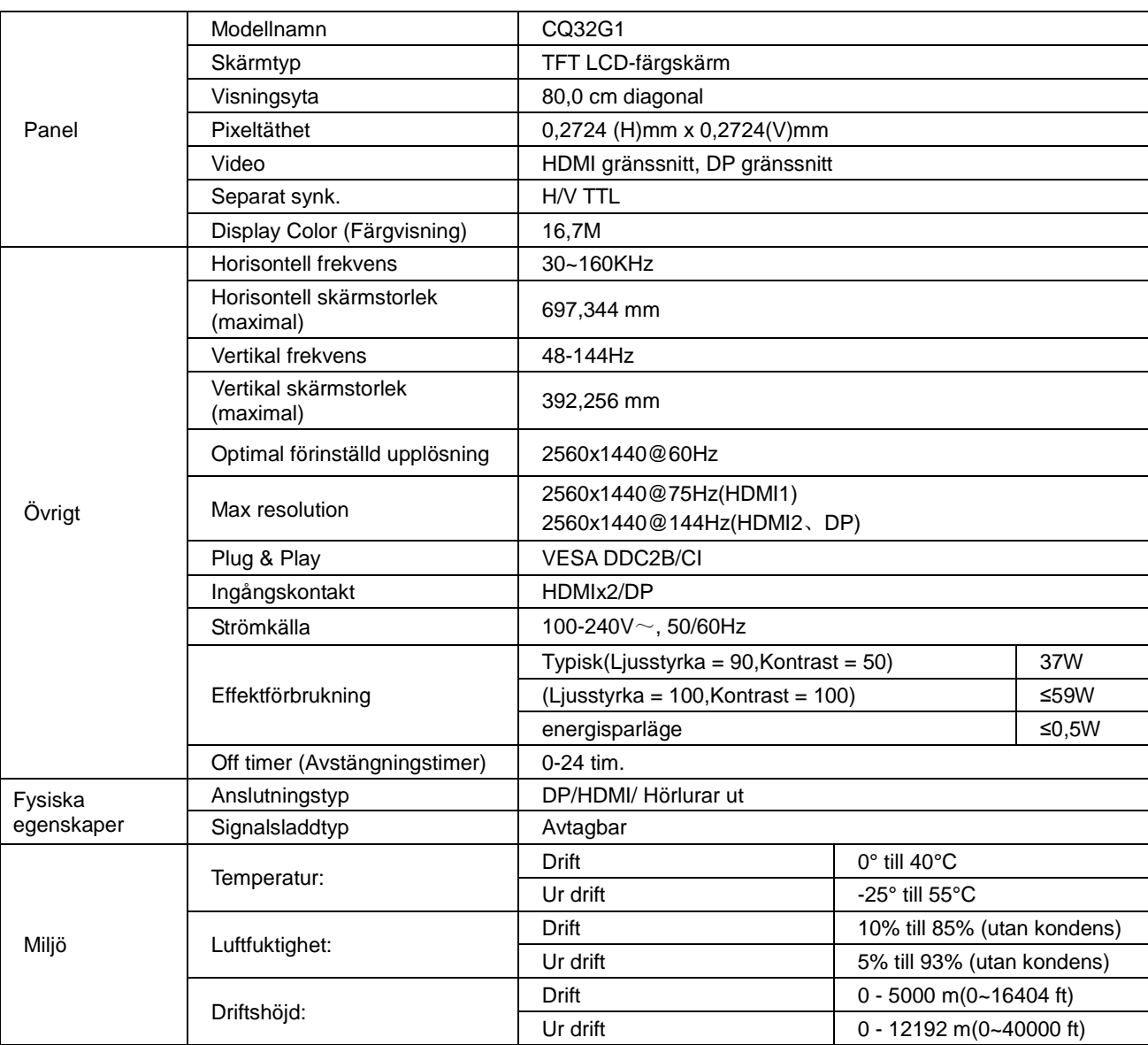

## <span id="page-51-0"></span>**Förinställda visningslägen**

C24G1/C27G1/C32G1

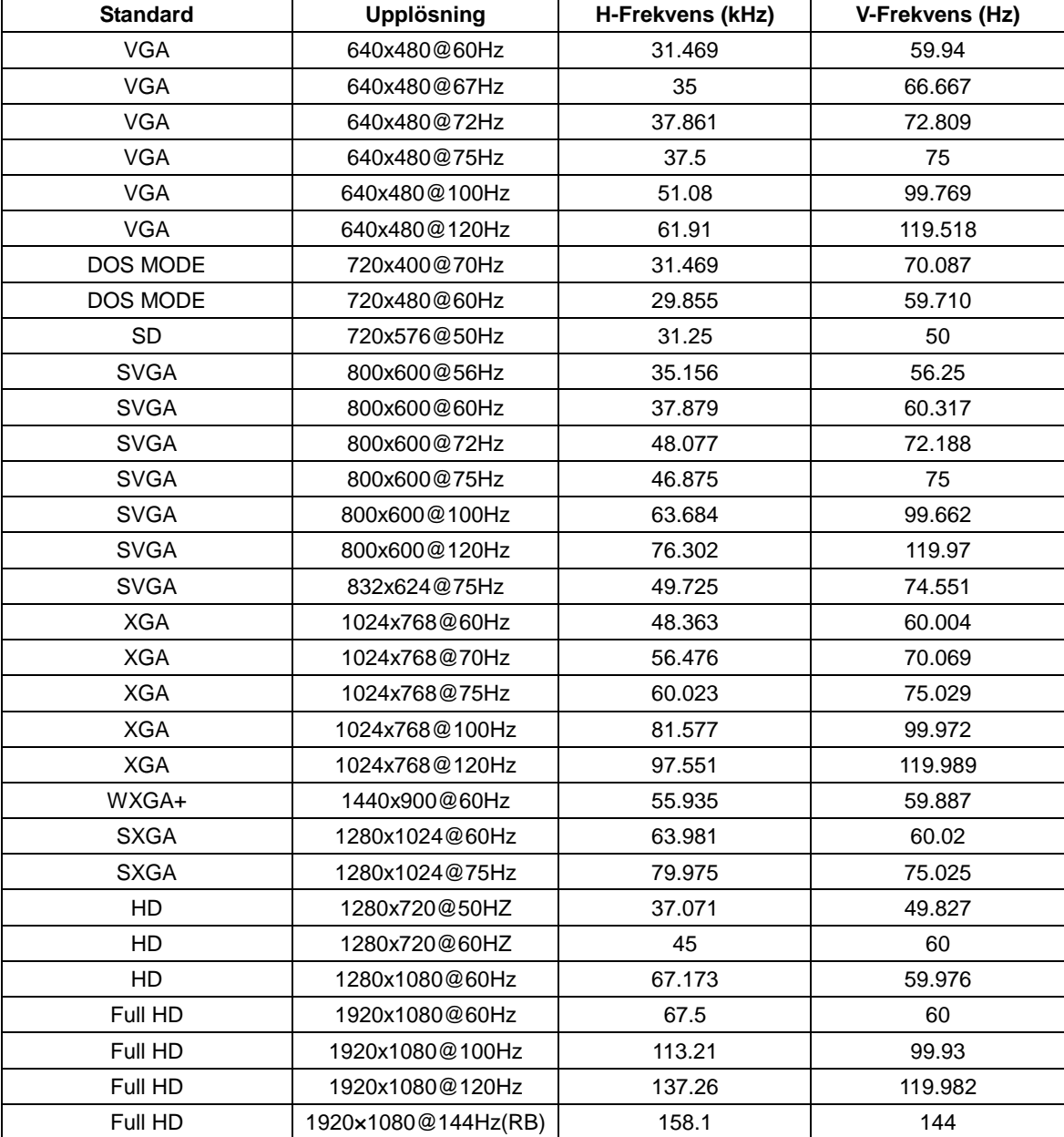

#### CQ32G1

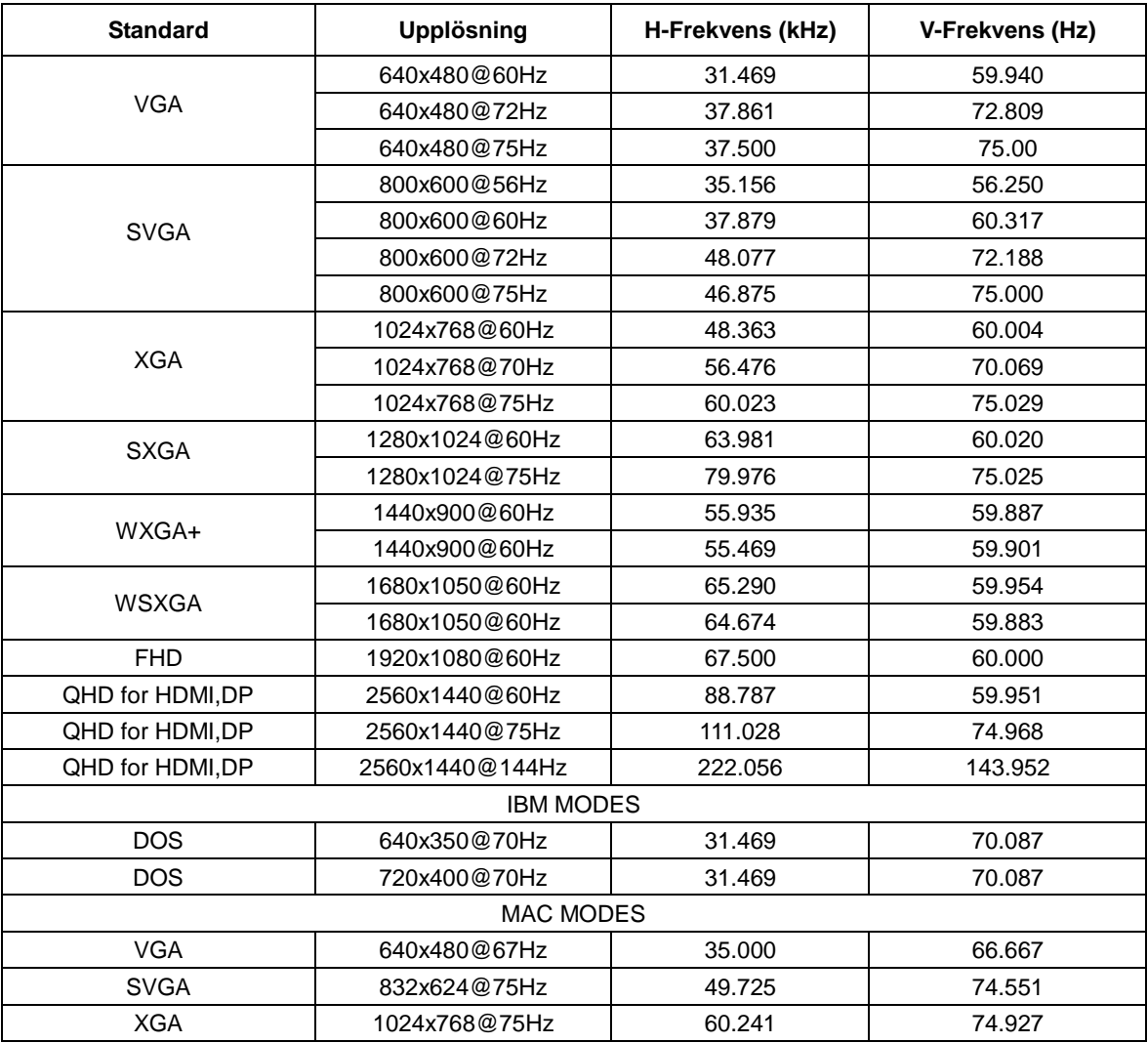

## <span id="page-53-0"></span>**Stifttilldelningar**

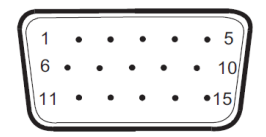

#### **15-stift signalkabel för färgdisplay**

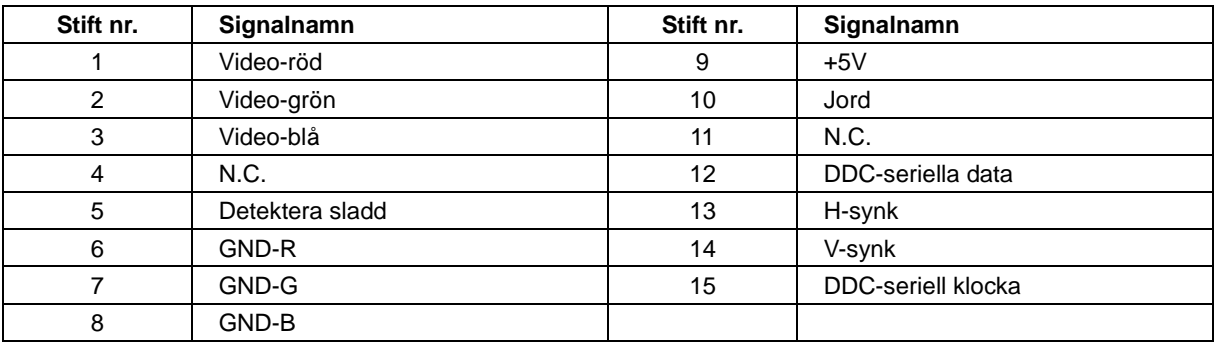

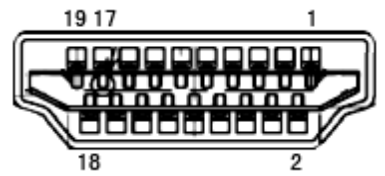

**19-stift signalkabel för färgdisplay**

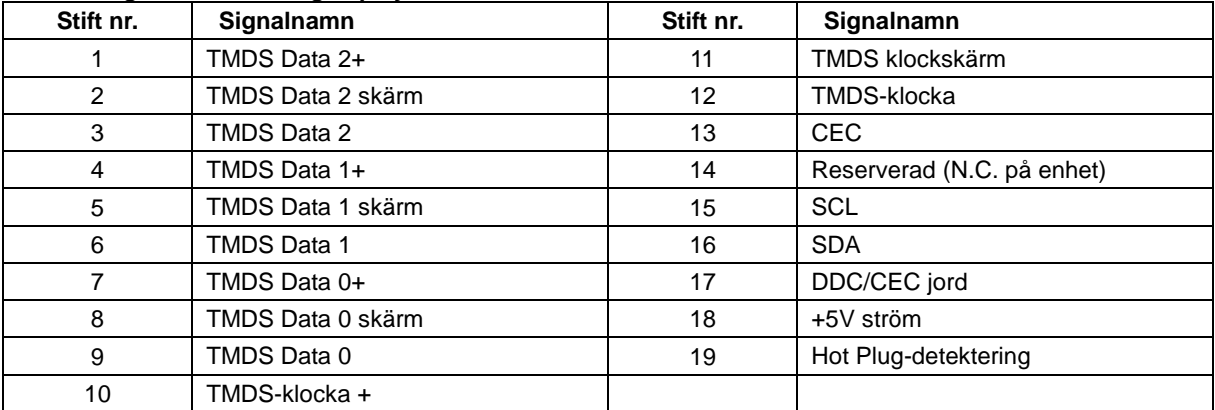

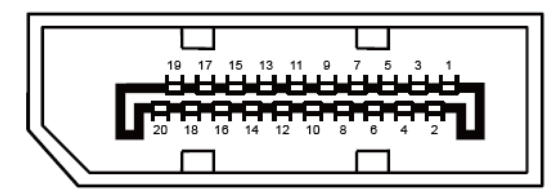

**20-stift signalkabel för färgdisplay**

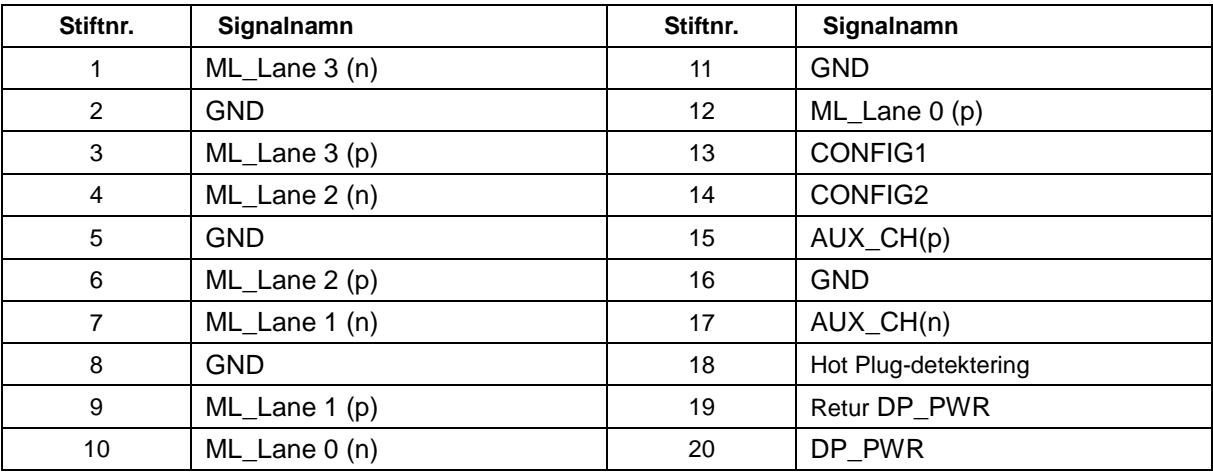

## <span id="page-55-0"></span>**Plug and Play**

#### **Plug & Play DDC2B-funktion**

Denna bildskärm har VESA DDC2B-kapacitet i enlighet med VESA DDC STANDARD. Den ger bildskärmen möjlighet att informera värdsystemet om sin identitet och, beroende på vilken DDC-nivå som används, kommunicera ytterligare information om visningsmöjligheterna.

DDC2B är en tvåvägs datakanal som baseras på I2C-protokollet. Värden kan begära EDID-information över DDC2B-kanalen.

## <span id="page-56-0"></span>**Bestämmelser**

## <span id="page-56-1"></span>**FCC-meddelande**

#### **Anmärkning angående FCC Klass B radiofrekvensstörningar VARNING: (FÖR FCC-GODKÄNDA MODELLER)**

OBS! Den här utrustningen har testats och befunnits vara anpassad till gränsvärdena för en digital enhet Klass B enligt Part 15 i FCC Rules. Dessa krav är utformade för att ge rimligt skydd mot skadliga störningar från installationer i bostadsområden. Denna utrustning genererar, använder och kan utsända radiofrekvensenergi och om den inte installeras och används enligt bruksanvisningen kan den orsaka skadliga störningar på radiokommunikationer. Det finns dock ingen garanti för att inte interferens förekommer i en enskild installation. Om utrustningen stör radio- eller tv-mottagningen måste användaren åtgärda störningen genom en eller flera av nedanstående åtgärder. Undersök om utrustningen stör mottagningen genom att stänga av och starta utrustningen enligt följande:

Rikta om eller flytta mottagarantennen.

Öka avståndet mellan utrustningen och mottagaren.

Anslut utrustningen till ett uttag på en annan krets än den som mottagaren är ansluten till.

Rådfråga din återförsäljare eller en behörig radio/TV-tekniker.

#### **ANM.:**

Ändringar eller modifikationer som inte uttryckligen godkänts av kravställaren kan upphäva användarens befogenhet att använda denna utrustning.

Skärmade kablar och nätkabel, om sådan finns, måste användas för att uppfylla gränskraven.

Tillverkaren är inte ansvarig för radio- eller TV-störningar som orsakas av otillåten modifikation av denna utrustning. Det är användarens skyldighet att rätta till sådana störningar. Det är användarens skyldighet att rätta till sådana störningar.

Den här apparaten överenstämmer med del 15 i FCC-reglerna. Användning är föremål för följande två villkor:

(1) Apparaten får inte förorsaka skadliga störningar, och (2) denna enhet måste acceptera all mottagna störningar, inklusive störningar som kan orsaka oönskad funktion.

## <span id="page-57-0"></span>**WEEE-deklaration**

Avfallshantering för privata hushåll inom EU.

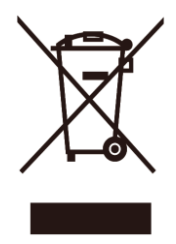

Den här symbolen på en vara eller dess förpackning visar att varan inte får kastas tillsammans med övrigt hushållsavfall. Det innebär att du är skyldig att lämna avfallet på en särskild återvinningscentral för el- och elektronikavfall. Hushållens källsortering och återvinning är en viktig del i tillvaratagandet av naturens resurser till skydd för människors hälsa och miljön. Du kan få ytterligare information om närmaste återvinningsplats från din kommun eller i butiken där du köpte varan.

## <span id="page-57-1"></span>**WEEE-deklaration för Indien**

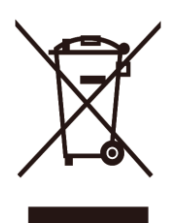

Den här symbolen på en vara eller dess förpackning visar att varan inte får kastas tillsammans med övrigt hushållsavfall. Det innebär att du är skyldig att lämna avfallet på en särskild återvinningscentral för el- och elektronikavfall. Hushållens källsortering och återvinning är en viktig del i tillvaratagandet av naturens resurser till skydd för människors hälsa och miljön.

För mer information om var du kan lämna din kasserade utrustning för återvinning i Indien, gå in på följande webblänk.

[www.aocindia.com/ewaste.php.](http://www.aocindia.com/ewaste.php)

## <span id="page-57-2"></span>**EPA Energy Star**

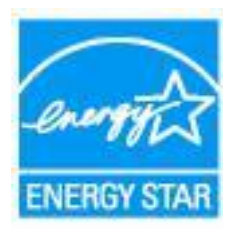

ENERGY STAR® är ett registrerat märke i U.S.A. As an ENERGY STAR® Partner, AOC International (Europe) BV och Envision Peripherals, Inc. har fastställt att denna produkt uppfyller riktlinjerna för energieffektivitet enligt ENERGY STAR®. (FÖR EPA-CERTIFIERADE MODELLER)

## <span id="page-58-0"></span>**EPEAT-deklaration**

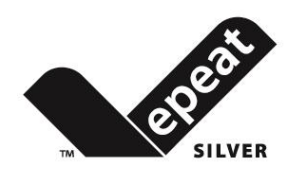

EPEAT är ett system som är avsett att hjälpa köpare inom offentlig och privat sektor att värdera, jämföra och välja stationära och bärbara datorer och bildskärmar baserat på deras miljöegenskaper. EPEAT tillhandahåller också en tydlig och konsekvent uppsättning prestandakriterier för produkternas design, och tillhandahåller tillverkarna en möjlighet att säkra marknadserkännande för ambitionen att minska deras produkters inverkan på miljön.

AOC tror på att skydda miljön. Som en viktiga fråga för att bevara naturresurser och landfyllnadsskydd, informerar AOC om starten av programmet för återvinning av förpackningarna till AOC:s bildskärmar. detta program är utformat för att hjälpa dig att avyttra din bildskärmskartong och fyllnadsmaterial på rätt sätt. Om du inte har tillgång till en lokal återvinningsstation, återvinner AOC förpackningsmaterialet (frigolityllning och kartong) åt dig. AOC:s skärmlösning återvinner enbart förpackningsmaterial till AOC:s bildskärmar. Se följande webbplatsadress:

#### **Enbart för Nord- och Sydamerika, exklusive Brasilien:**

<http://us.aoc.com/aoc-corporation/?page=environmental-impact> **För Tyskland:** <http://aoc-europe.com/de/content/environment> **För Brasilien:** <http://www.aoc.com.br/pg/embalagem-verde>

# <span id="page-59-0"></span>**Service**

## <span id="page-59-1"></span>**Garantibevis för Europa**

#### **BEGRÄNSAD TRE ÅRS GARANTI\***

För AOC LCD-bildskärmar som sålts inom Europa garanterar AOC International (Europe) BV att maskinen är utan fel i material eller tillverkning under tre (3) år från konsumentens inköpsdatum. Under denna period kommer AOC International (Europe) B.V. att antingen reparera den defekta produkten med nya eller ombyggda delar, eller byta ut den mot en ny eller ombyggd produkt utan kostnad, förutom exempel som \*anges nedan. Om inköpsbeviset är frånvarande startar garantin 3 månader efter det tillverkningsdatum som anges på produkten.

Om produkten verkar vara defekt, kontakta din lokala återförsäljare eller hänvisa till service och supportavdelningen p[å www.aoc-europe.com](http://www.aoc-europe.com/) för garantianvisningar för ditt land. Fraktkostnaden för leverans och retur i garantin är förbetald av AOC. Se till att du skaffar ett daterat inköpsbevis tillsammans med produkten och skickar till ett AOC-certifierat eller auktoriserat servicecenter under följande villkor:

- Se till att LCD-bildskärmen är förpackad i en ordentlig kartong (AOC föredrar originalkartongen som skyddar din skärm tillräckligt under transport).
- Skriv RMA-numret på adresslappen
- Skriv RMA-numret på förpackningen

AOC International (Europe) B.V. betalar returfrakten för ett av länderna som anges på detta garantibesked. AOC International (Europe) B.V. är inte ansvarigt för kostnader i samband med transport av produkten över internationella gränser. Detta inkluderar gränser inom EU. Om LCD-bildskärmen inte är tillgänglig för avhämtning när budbäraren anländer kommer du att debiteras en insamlingsavgift.

#### **\* Denna begränsade garanti täcker inte förlust eller skada som orsakas av:**

- Skador vid transport på grund av felaktig förpackning
- Felaktig installation eller underhåll, annat än i enlighet med AOC:s bruksanvisning
- Felaktig användning
- Underlåtenhet
- Orsak annan än vanlig kommersiell eller industriell användning
- Ändringar utförda av icke-auktoriserade
- Reparation, ändring eller installation av tillbehör eller delar av andra än ett AOC-certifierat eller auktoriserat servicecenter
- Olämpliga miljöer med t.ex. fukt, vattenskador och damm
- Skada orsakat av våld, jordbävning och terroristattacker
- Överdriven eller otillräcklig värme eller luftkonditionering eller elektriska strömavbrott, överspänning eller andra oregelbundenheter

Denna begränsade garanti gäller inte om produktens inbyggda programvara eller maskinvara som du eller tredje part ändrat eller modifierat. Du bär hela ansvaret för sådana ändringar eller modifikationer.

Alla AOC LCD-bildskärmar är tillverkade enligt ISO 9241-307 klass 1 standard för pixelpolicy.

Om garantin har gått ut har du fortfarande tillgång till alla tillgängliga servicealternativ, men du kommer att ansvara för kostnaderna för service, inklusive reservdelar, arbete, frakt (om någon) och tillämpliga skatter. Det AOC-certifierade eller godkända servicecentret kommer att ge dig en uppskattning av kostnaderna för service innan ditt godkännande att utföra service.

ALLA UTTRYCKLIGA ELLER UNDERFÖRSTÅDDA GARANTIER FÖR DENNA PRODUKT (INKLUSIVE GARANTIER FÖR SÄLJBARHET OCH LÄMPLIGHET FÖR ETT VISST ÄNDAMÅL) ÄR BEGRÄNSADE UNDER EN PERIOD AV TRE (3) ÅR FÖR DELAR OCH ARBETE FRÅN KONSUMENTENS URSPRUNGLIGA INKÖPSDATUM. INGA GARANTIER (VARKEN UTTRYCKLIGA ELLER UNDERFÖRSTÅDDA) GÄLLER EFTER DENNA PERIOD. AOC INTERNATIONAL (EUROPE) B.V. ÅTAGANDEN OCH DIN ERSÄTTNING ÄR ENLIGT DETTA AVTAL ENBART OCH UTESLUTANDE DET SOM ANGES HÄRI. AOC INTERNATIONAL (EUROPE) B.V. ANSVAR, VARE SIG DESSA BASERAS PÅ KONTRAKT, FÖRSEELSE ELLER ANDRA JURIDISKA TEORIER, FÅR INTE ÖVERSKRIDA PRISET PÅ DEN ENSKILDA ENHETEN VARS DEFEKT ELLER SKADA LIGGER TILL GRUND FÖR DETTA ANSPRÅK. INTE UNDER NÅGRA OMSTÄNDIGHETER ÄR AOC INTERNATIONAL (EUROPE) B.V. ANSVARIGT FÖR UTEBLIVEN VINST, FÖRLUST AV ANVÄNDNING ELLER ANLÄGGNINGAR ELLER UTRUSTNING, ELLER ANDRA INDIREKTA, OAVSIKTLIGA ELLER PÅFÖLJANDE SKADOR. VISSA STATER TILLÅTER INTE UTESLUTANDE ELLER BEGRÄNSNING AV ANSVARET FÖR FÖLJDSKADOR ELLER TILLFÄLLIGA SKADOR KAN DET HÄNDA ATT OVANSTÅENDE BEGRÄNSNING INTE GÄLLER DIG. ÄVEN OM DENNA BEGRÄNSADE GARANTI GER DIG VISSA LAGLIGA RÄTTIGHETER, KAN DU HA ANDRA RÄTTIGHETER, SOM VARIERAR FRÅN LAND TILL LAND. DENNA BEGRÄNSADE GARANTI GÄLLER ENDAST FÖR PRODUKTER KÖPTA I MEDLEMSLÄNDER I EU.

Informationen i det här dokumentet kan ändras utan föregående meddelande. Mer information finns på: [http://www.aoc-europe.com](http://www.aoc-europe.com/)

## <span id="page-61-0"></span>**Garantivillkor för Mellanöstern och Afrika (MEA)**

### **och**

## **Oberoende staters samvälde (OSS)**

#### **BEGRÄNSAT TILL ETT TILL TRE ÅRS GARANTI\***

För AOC LCD-skärmar som säljs i Mellanöstern och Afrika (MEA) och i Oberoende staters samvälde (OSS), garanterar AOC International (Europe) B.V. att denna produkt är fri från defekter i material och utförande under en period av ett (1) till tre (3) år från tillverkningsdatum beroende på försäljningsland. Under denna period erbjuder AOC International (Europe) B.V. en inlämningsgarantisupport (lämna in till servicecenter) på ett AOC-auktoriserat servicecenter eller återförsäljare som efter eget gottfinnande antingen reparerar den defekta produkten med nya eller ombyggda delar, eller byter ut den mot en ny eller ombyggd produkt utan kostnad, förutom exempel som \*anges nedan. Som standardpolicy beräknas garantin från tillverkningsdatum identifierat från produkt-ID-serienumret, men den totala garantin kommer att vara femton (15) månader till trettionio (39) månader från tillverkningsdatum beroende på försäljningsland. Garantin kan övervägas i undantagsfall som ligger utanför garantin per produktserienummer och för sådana exceptionella fall är ursprunglig faktura/inköpsbevis obligatoriskt.

Om produkten verkar vara defekt, kontakta din AOC-auktoriserade återförsäljare eller se service- och supportdelen på AOC:s webbsida för garantianvisningar för ditt land:

- Egypten: [http://aocmonitorap.com/egypt\\_eng](http://aocmonitorap.com/egypt_eng)
- CIS Centralasien:<http://aocmonitorap.com/ciscentral>
- Mellanöstern[: http://aocmonitorap.com/middleeast](http://aocmonitorap.com/middleeast)
- Sydafrika[: http://aocmonitorap.com/southafrica](http://aocmonitorap.com/southafrica)
- Saudiarabien:<http://aocmonitorap.com/saudiarabia>

Se till att du skaffar ett daterat inköpsbevis tillsammans med produkten och skickar till ett AOC-auktoriserat servicecenter eller återförsäljare under följande villkor:

- Se till att LCD-bildskärmen är förpackad i en ordentlig kartong (AOC föredrar originalkartongen som skyddar din skärm tillräckligt under transport).
- Skriv RMA-numret på adresslappen
- Skriv RMA-numret på förpackningen

#### **\* Denna begränsade garanti täcker inte förlust eller skada som orsakas av:**

- Skador vid transport på grund av felaktig förpackning
- Felaktig installation eller underhåll, annat än i enlighet med AOC:s bruksanvisning
- Felaktig användning
- Underlåtenhet
- Orsak annan än vanlig kommersiell eller industriell användning
- Ändringar utförda av icke-auktoriserade
- Reparation, ändring eller installation av tillbehör eller delar av andra än ett AOC-certifierat eller

auktoriserat servicecenter

- Olämpliga miljöer med t.ex. fukt, vattenskador och damm
- Skada orsakat av våld, jordbävningar och terroristattacker
- Överdriven eller otillräcklig värme eller luftkonditionering eller elektriska strömavbrott, överspänning eller andra oregelbundenheter

Denna begränsade garanti gäller inte om produktens inbyggda programvara eller maskinvara som du eller tredje part ändrat eller modifierat. Du bär hela ansvaret för sådana ändringar eller modifikationer.

Alla AOC LCD-bildskärmar är tillverkade enligt ISO 9241-307 klass 1 standard för pixelpolicy.

Om garantin har gått ut har du fortfarande tillgång till alla tillgängliga servicealternativ, men du kommer att ansvara för kostnaderna för service, inklusive reservdelar, arbete, frakt (om någon) och tillämpliga skatter. Det AOC-certifierade, auktoriserade servicecentret eller återförsäljaren kommer att ge dig en uppskattning av kostnaderna för service innan ditt godkännande att utföra service.

ALLA UTTRYCKLIGA ELLER UNDERFÖRSTÅDDA GARANTIER FÖR DENNA PRODUKT (INKLUSIVE GARANTIER FÖR SÄLJBARHET OCH LÄMPLIGHET FÖR ETT VISST ÄNDAMÅL) ÄR BEGRÄNSADE UNDER EN PERIOD AV ETT (1) TILL TRE (3) ÅR FÖR DELAR OCH ARBETE FRÅN KONSUMENTENS URSPRUNGLIGA INKÖPSDATUM. INGA GARANTIER (VARKEN UTTRYCKLIGA ELLER UNDERFÖRSTÅDDA) GÄLLER EFTER DENNA PERIOD. AOC INTERNATIONAL (EUROPE) B.V. ÅTAGANDEN OCH DIN ERSÄTTNING ÄR ENLIGT DETTA AVTAL ENBART OCH UTESLUTANDE DET SOM ANGES HÄRI. AOC INTERNATIONAL (EUROPE) B.V. ANSVAR, VARE SIG DESSA BASERAS PÅ KONTRAKT, FÖRSEELSE ELLER ANDRA JURIDISKA TEORIER, FÅR INTE ÖVERSKRIDA PRISET PÅ DEN ENSKILDA ENHETEN VARS DEFEKT ELLER SKADA LIGGER TILL GRUND FÖR DETTA ANSPRÅK. INTE UNDER NÅGRA OMSTÄNDIGHETER ÄR AOC INTERNATIONAL (EUROPE) B.V. ANSVARIGT FÖR UTEBLIVEN VINST, FÖRLUST AV ANVÄNDNING ELLER ANLÄGGNINGAR ELLER UTRUSTNING, ELLER ANDRA INDIREKTA, OAVSIKTLIGA ELLER PÅFÖLJANDE SKADOR. VISSA STATER TILLÅTER INTE UTESLUTANDE ELLER BEGRÄNSNING AV ANSVARET FÖR FÖLJDSKADOR ELLER TILLFÄLLIGA SKADOR KAN DET HÄNDA ATT OVANSTÅENDE BEGRÄNSNING INTE GÄLLER DIG. ÄVEN OM DENNA BEGRÄNSADE GARANTI GER DIG VISSA LAGLIGA RÄTTIGHETER, KAN DU HA ANDRA RÄTTIGHETER, SOM VARIERAR FRÅN LAND TILL LAND. DENNA BEGRÄNSADE GARANTI GÄLLER ENDAST FÖR PRODUKTER KÖPTA I MEDLEMSLÄNDER I EU.

Informationen i det här dokumentet kan ändras utan föregående meddelande. Mer information finns på: [http://www.aocmonitorap.com](http://www.aocmonitorap.com/)

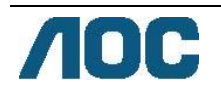

## <span id="page-63-0"></span>**AOC International (Europe) B.V.**

Prins Bernhardplein 200 / 6th floor, Amsterdam, The Netherlands Tel: +31 (0)20 504 6962 • Fax: +31 (0)20 5046933

## **AOC pixelpolicy 9241-307 ISO-klass 1**

25 Juli, 2013

AOC strävar efter att leverera produkter av högsta kvalitet. Vi använder några av industrins mest avancerade tillverkningsprocesser och praktiserar en strikt kvalitetskontroll. Pixel- eller subpixeldefekter på de TFT-paneler som används på platta skärmar är dock ibland oundvikliga. Ingen tillverkare kan garantera att alla skärmar kommer att vara fria från pixeldefekter, men AOC garanterar att varje monitor med ett oacceptabelt antal defekter kommer att repareras eller bytas ut under garantiperioden. I denna pixelpolicy förklaras de olika typerna av pixeldefekter, och acceptabla defektnivåer för varje typ definieras. För att garantireparation eller -byte ska komma i fråga, måste antalet pixeldefekter på en TFT-skärm överskrida dessa acceptabla nivåer.

#### **Definition av pixlar och subpixel**

En pixel, eller ett bildelement, består av tre subpixlar i de primära färgerna röd, grön och blå. När alla subpixlar i en pixel tänds bildar de tre färgade subpixlarna tillsammans en vit pixel. När alla är släckta bildar de tre färgade subpixlarna tillsammans en svart pixel.

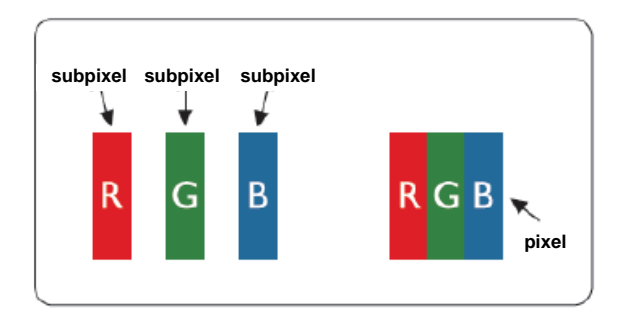

#### **Typer av pixeldefekter**

- Felaktigt ljusa punkter: skärmen visar ett mörkt mönster, subpixlar eller pixlar lyser alltid eller är "on" (på)
- Felaktigt svarta punkter: skärmen visar ett ljust mönster, subpixlar eller pixlar är alltid mörka eller "off" (av).

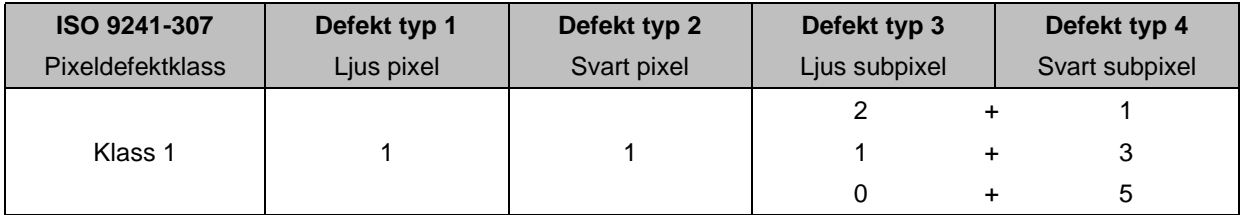

AOC International (Europe) B.V.

### <span id="page-64-0"></span>**Garantivillkor för Nord- och Sydamerika (exklusive Brasilien)**

GARANTIVILLKOR

för AOC färgbildskärmar Inklusive de som säljs i Nordamerika som specificerat

Envision Peripherals, Inc. garanterar att den här produkten är fri från defekter i material och arbetsutförande under en period på tre (3) år foch ett (1) år för CRT-rör eller LCD-panel efter det ursprungliga inköpsdatumet. Under denna period kommer EPI (EPI är förkortning av Envision Peripherals, Inc.) att antingen reparera den defekta produkten med nya eller ombyggda delar, eller byta ut den mot en ny eller ombyggd produkt utan kostnad enligt nedan\*. Delarna eller produktem som byts blir EPI:s egendom.

För att få service i USA under denna begränsade garanti, ring EPI för namnet på närmaste auktoriserade servicecenter. Leverera produkten med förbetald frakt tillsammans med inköpskvittot till ett EPI-auktoriserat servicecenter. Om du inte kan leverera personligen:

- Förpacka produkten i dess ursprungliga förpackning (eller liknande)
- Skriv RMA-numret på adresslappen
- Skriv RMA-numret på förpackningen
- Försäkra den (eller bär risken för förlust/skada under transport)
- Betala all frakt

EPI ansvarar inte för skador på inkommande produkt som inte packats riktigt.

EPI betalar returfrakten till något av länderna som specificeras i detta garantibesked. EPI är inte ansvarigt för kostnader i samband med transport av produkten över internationella gränser. Detta inkluderar de internationella gränserna i länderna i detta garantibesked.

I USA och Kanada, kontakta din återförsäljare eller EPI:s kundtjänst, RMA-avdelning på avgiftsfritt nummer (888) 662-9888. Du kan även begära ett RMA-nummer online p[å www.aoc.com/na-warranty.](file:///F:/MANUAL稿件/CD%20MANUAL/2013/615%20AOC/Q70G28C161501A%20U2868PQU/AOC_U2868PQU%20Source%20file/www.aoc.com/na-warranty)

\* Denna begränsade garanti täcker inte förlust eller skada som orsakas av:

- Transport eller felaktig installation eller felaktigt underhåll
- **•** Felaktig användning
- Underlåtenhet
- Orsak annan än vanlig kommersiell eller industriell användning
- Ändringar utförda av icke-auktoriserade
- Reparation, ändring eller installation av tillbehör eller delar av andra än ett auktoriserat EPI-servicecenter
- Olämplig miljö
- Överdriven eller otillräcklig värme eller luftkonditionering eller elektriska strömavbrott, överspänning eller andra oregelbundenheter

Denna treåriga begränsade garanti gäller inte om produktens inbyggda programvara eller maskinvara ändrats eller modifierats av dig eller tredje part. Du är ensamt ansvarig för sådana ändringar eller modifikationer.

ALLA UTTRYCKLIGA ELLER UNDERFÖRSTÅDDA GARANTIER FÖR DENNA PRODUKT (INKLUSIVE GARANTIER FÖR SÄLJBARHET OCH LÄMPLIGHET FÖR ETT VISST ÄNDAMÅL) ÄR BEGRÄNSADE UNDER EN PERIOD AV TRE (3) ÅR FÖR DELAR OCH ARBETE OCH ETT (1) ÅR FÖR CRT-RÖR ELLER LCD-PANEL FRÅN KONSUMENTENS URSPRUNGLIGA INKÖPSDATUM. INGA GARANTIER (VARKEN UTTRYCKLIGA ELLER UNDERFÖRSTÅDDA) GÄLLER EFTER DENNA PERIOD. I USA TILLÅTER VISSA DELSTATER INGA TIDSBEGRÄNSNINGAR AV DEN UNDERFÖRSTÅDDA GARANTIN, VARFÖR OVANSTÅENDE BEGRÄNSNINGAR KANSKE INTE GÄLLER DIG.

EPI:S SKYLDIGHETER OCH DIN KOMPENSATION HÄRUNDER ÄR ENDAST OCH ENBART DE SOM ANGES HÄR. EPI:S ANSVAR, OAVSETT OM DET HAR SIN GRUND I AVTALSBROTT, SKADESTÅNDSGRUNDANDE HANDLING, GARANTI, STRIKT ANSVAR ELLER NÅGOT ANNAT, SKA INTE ÖVERSTIGA PRISET FÖR DEN ENSKILDA ENHET VARS DEFEKT ELLER SKADA LIGGER TILL GRUND FÖR ANSPRÅKET. INTE UNDER NÅGRA OMSTÄNDIGHETER ÄR ENVISION PERIPHERALS, INC. INTE ANSVARIGT FÖR UTEBLIVEN VINST, FÖRLUST AV ANVÄNDNING ELLER ANLÄGGNINGAR ELLER UTRUSTNING, ELLER ANDRA INDIREKTA, OAVSIKTLIGA ELLER PÅFÖLJANDE SKADOR. VISSA DELSTATER I USA TILLÅTER INTE UTESLUTNING ELLER BEGRÄNSNING AV ANSVARET FÖR OFÖRUTSEDDA SKADOR ELLER FÖLJDSKADOR, OCH I SÅ FALL KANSKE DU INTE OMFATTAS AV OVANSTÅENDE BEGRÄNSNING. TROTS ATT DENNA BEGRÄNSADE GARANTI GER DIG SPECIFIKA JURIDISKA RÄTTIGHETER, HAR DU KANSKE ANDRA RÄTTIGHETER SOM KAN VARIERA MELLAN OLIKA STATER.

I USA gäller denna begränsade garanti enbart för produkter som köpts i USA:s fastland, Alaska och Hawaii. Utanför USA gäller denna begränsade garanti enbart för produkter köpta i Kanada.

informationen i det här dokumentet kan ändras utan föregående meddelande. Ytterligare information finns här:

**USA:** [http://us.aoc.com/support/find\\_service\\_center](http://us.aoc.com/support/find_service_center) **ARGENTINA:** [http://ar.aoc.com/support/find\\_service\\_center](http://ar.aoc.com/support/find_service_center) **BOLIVIA:** [http://bo.aoc.com/support/find\\_service\\_center](http://bo.aoc.com/support/find_service_center) **CHILE:** [http://cl.aoc.com/support/find\\_service\\_center](http://cl.aoc.com/support/find_service_center) **COLOMBIA:** [http://co.aoc.com/support/find\\_service\\_center](http://co.aoc.com/support/find_service_center) **COSTA RICA:** [http://cr.aoc.com/support/find\\_service\\_center](http://cr.aoc.com/support/find_service_center) **DOMINIKANSKA REPUBLIKEN:** [http://do.aoc.com/support/find\\_service\\_center](http://do.aoc.com/support/find_service_center) **ECUADOR:** [http://ec.aoc.com/support/find\\_service\\_center](http://ec.aoc.com/support/find_service_center) **EL SALVADOR:** [http://sv.aoc.com/support/find\\_service\\_center](http://sv.aoc.com/support/find_service_center) **GUATEMALA:** [http://gt.aoc.com/support/find\\_service\\_center](http://gt.aoc.com/support/find_service_center) **HONDURAS:** [http://hn.aoc.com/support/find\\_service\\_center](http://hn.aoc.com/support/find_service_center) **NICARAGUA:** [http://ni.aoc.com/support/find\\_service\\_center](http://ni.aoc.com/support/find_service_center) **PANAMA:** [http://pa.aoc.com/support/find\\_service\\_center](http://pa.aoc.com/support/find_service_center) PARAGUAY: [http://py.aoc.com/support/find\\_service\\_center](http://py.aoc.com/support/find_service_center) **PERU:** [http://pe.aoc.com/support/find\\_service\\_center](http://pe.aoc.com/support/find_service_center) **URUGUAY:** [http://pe.aoc.com/support/find\\_service\\_center](http://pe.aoc.com/support/find_service_center) **VENEZUELA:** [http://ve.aoc.com/support/find\\_service\\_center](http://ve.aoc.com/support/find_service_center) **OM LAND INTE ÄR LISTAT:** [http://latin.aoc.com/support/find\\_service\\_center](http://latin.aoc.com/support/find_service_center)

## <span id="page-66-0"></span>**EASE PROGRAME**

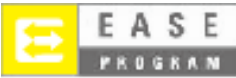

**Endast för AOC-märkta bildskärmar som säljs inom kontinentala USA.**

**Alla AOC-märkta bildskärmar omfattas nu av EASE Program. Om din bildskärm inte fungerar någon gång under de första tre månaderna, kommer AOC att ge dig en ersättningsskärm inom 72 timmar efter att du har godkänts för vårt program. Om bildskärmen uppfyller kraven för EASE-programmet, kommer AOC att** 

**betala för frakten åt båda hållen.**

**Steg 1: Ring vår TECH-avdelning på: 888.662.9888.**

**Steg 2: Fyll i och returnera EASE-formuläret för registrering via post eller fax.**

**Steg 3: Vi kommer att utfärda ett returnummer efter bekräftelse i programmet.**

**Steg 4: En bildskärm kommer att skickas iväg till dig i förväg.**

**Steg 5: Vi kommer att andordna en UPS-fraktsedel för att plocka upp den defekta enheten.**

**Steg 6: Läs igenom följande tabell för att se dina kvalifikationer för EASE-programmet.**

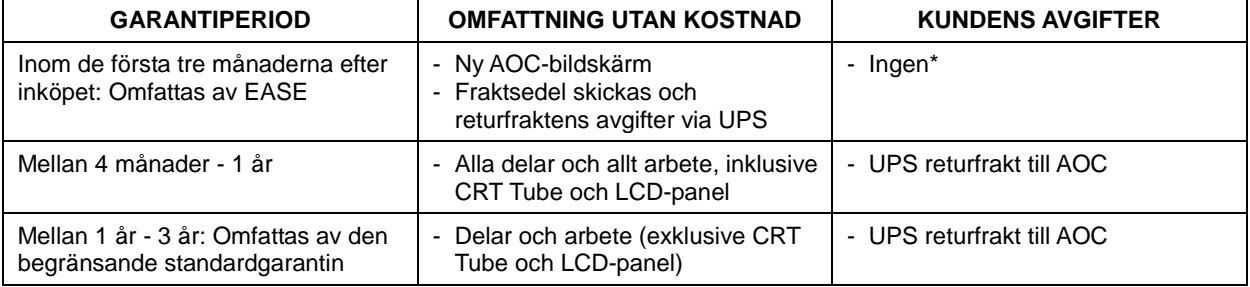

\*AOC behöver ett kreditkortsnummer om du vill få en ny AOC-bildskärm levererad till din plats, innan den defekta enheten anländer till AOC:s servicecenter. Om du inte vill ange ett kreditkortsnummer kommer AOC endast att skicka ut den nya bildskärmen när den defekta enheten har anlänt till AOC:s servicecenter.

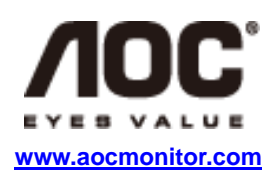

## <span id="page-67-0"></span>**TCO-DOKUMENT**

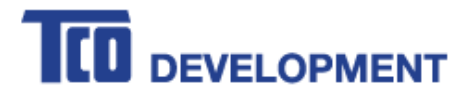

#### **Congratulations!**

#### This product is TCO Certified - for Sustainable IT

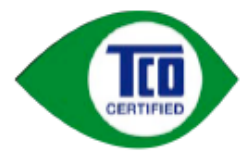

TCO Certified is an international third party sustainability certification for IT products. TCO Certified ensures that the manufacture, use and recycling of IT products reflect environmental, social and economic responsibility. Every TCO Certified product model is verified by an accredited independent test laboratory.

This product has been verified to meet all the criteria in TCO Certified, including:

**Corporate Social Responsibility** Socially responsible production - working conditions and labor law in manufacturing country **Energy Efficiency** Energy efficiency of product and power supply. Energy Star compliant, where applicable **Environmental Management System** Manufacturer must be certified according to either ISO 14001 or EMAS **Minimization of Hazardous Substances** Limits on cadmium, mercury, lead & hexavalent chromium including requirements for mercury-free products, halogenated substances and hazardous flame retardants **Design for Recycling** Coding of plastics for easy recycling. Limit on the number of different plastics used. **Product Lifetime, Product Take Back** Minimum one-year product warranty. Minimum three-year availability of spare parts. Product takeback Packaging Limits on hazardous substances in product packaging. Packaging prepared for recycling **Ergonomic, User-centered design** Visual ergonomics in products with a display. Adjustability for user comfort (displays, headsets) Acoustic performance - protection against sound spikes (headsets) and fan noise (projectors, computers) Ergonomically designed keyboard (notebooks) **Electrical Safety, minimal electro-magnetic Emissions Third Party Testing** All certified product models have been tested in an independent, accredited laboratory.

A detailed criteria set is available for download at www.tcodevelopment.com, where you can also find a searchable database of all TCO Certified IT products.

TCO Development, the organization behind TCO Certified, has been an international driver in the field of Sustainable IT for 20 years. Criteria in TCO Certified are developed in collaboration with scientists, experts, users and manufacturers. Organizations around the world rely on TCO Certified as a tool to help them reach their sustainable IT goals. We are owned by TCO, a non-profit organization representing office workers. TCO Development is headquartered in Stockholm, Sweden, with regional presence in North America and Asia.

#### For more information, please visit www.tcodevelopment.com

#### **(FÖR TCO-CERTIFIERADE MODELLER)**